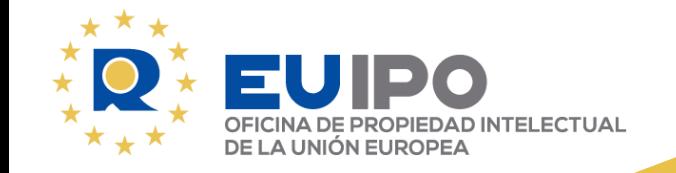

## **Abusive design registrations**

Kelly BENNETT 17/10/2023

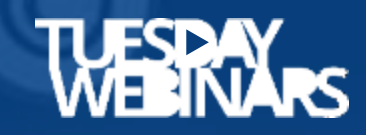

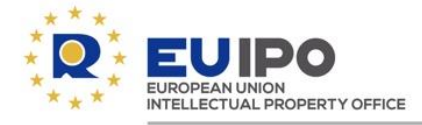

#### **PROGRAMME**

## **50' Presentation**

- What is an abusive design registration?
- Tools for e-commerce sellers
- Solutions for RCD holders
- Proceedings for designers

## **10' Questions and answers**

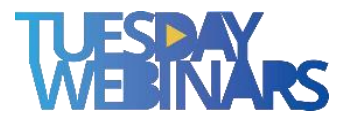

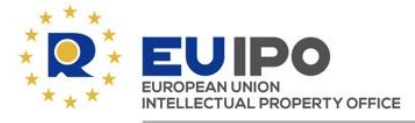

## **1 What is an abusive design registration?**

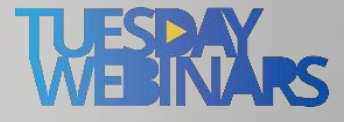

C

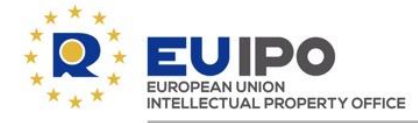

**What is an abusive design registration? A summary of complaints**

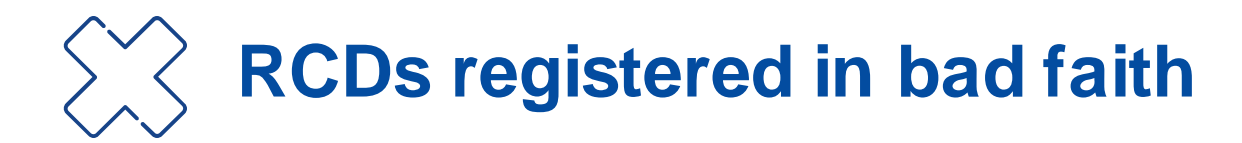

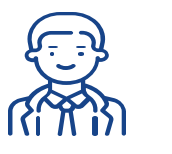

**No novelty check by the EUIPO**

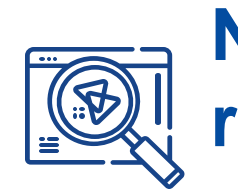

**Non-EEA applicant without a representative**

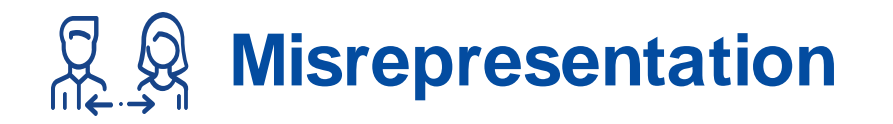

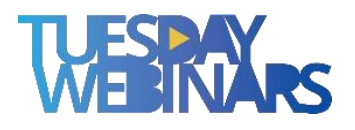

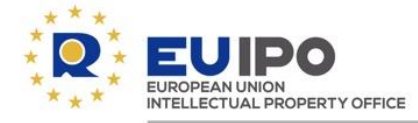

#### **RCDs registered in bad faith - Blatant copying of eMarketplace products**

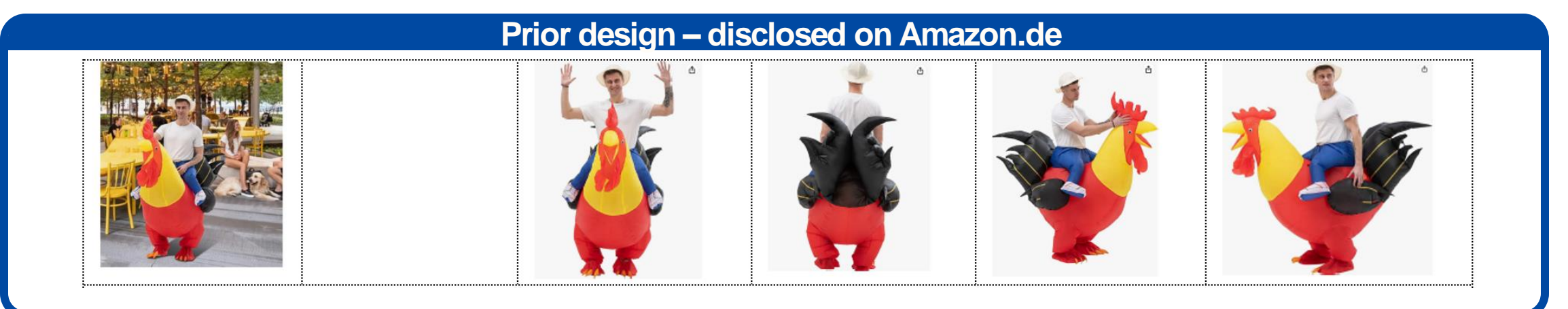

#### **Contested design – RCD No 009086754-0001**

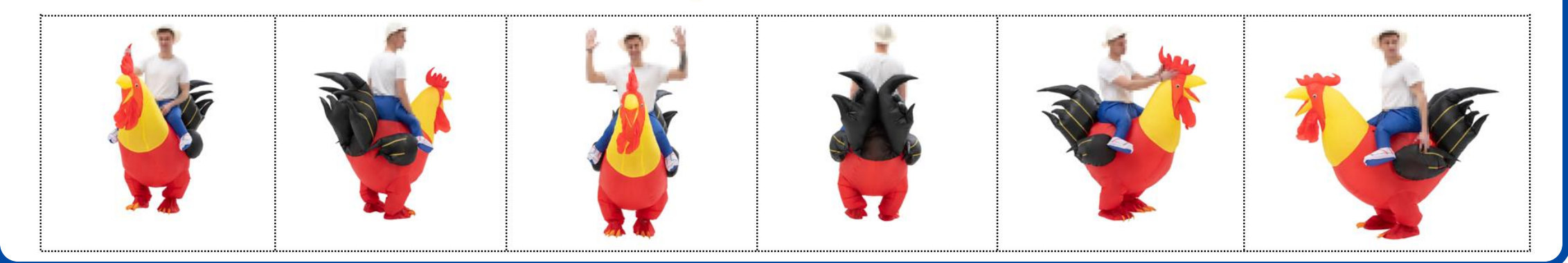

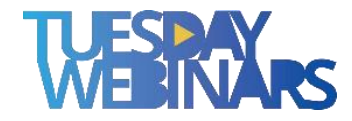

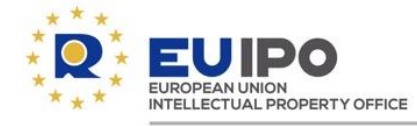

#### **No novelty check by the EUIPO - Article 47 CDR**

The **EUIPO can only examine** *ex officio* **two substantive grounds for non-registrability**, namely whether:

- (i) the design **corresponds to the definition** set out in **Article 3(a) CDR**; or
- (ii) it is **contrary to public policy or to accepted principles of morality** (Article 9 CDR).

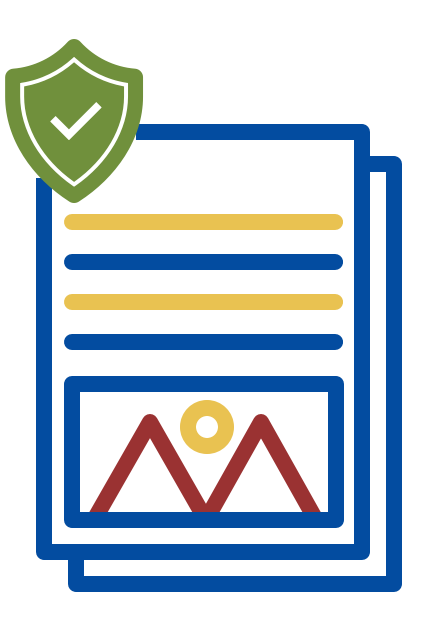

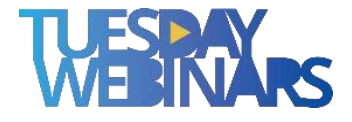

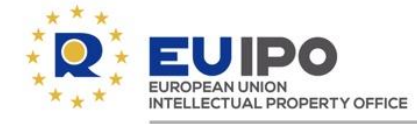

#### **Non-EEA applicant without a representative - Article 77(2) CDR**

**Natural or legal persons not having** either their **domicile** or their **principal place of business** or a **real and effective industrial or commercial establishment in the Community must be represented** before the Office […] **in all proceedings before the Office** […], **other than in filing an application for a registered Community design.**

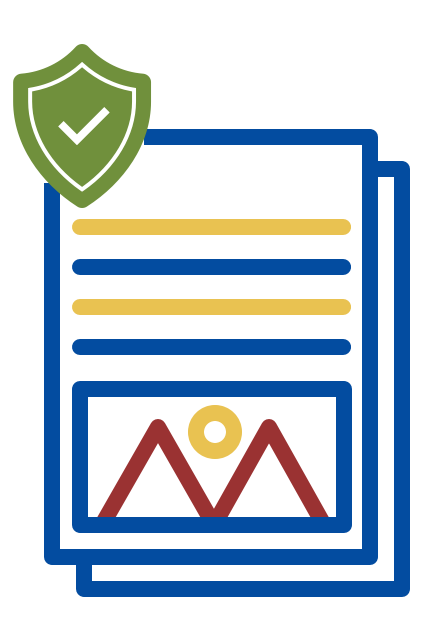

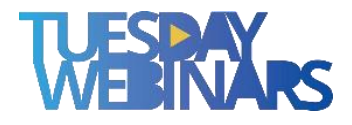

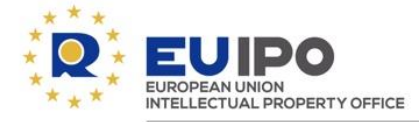

#### **Misrepresentation**

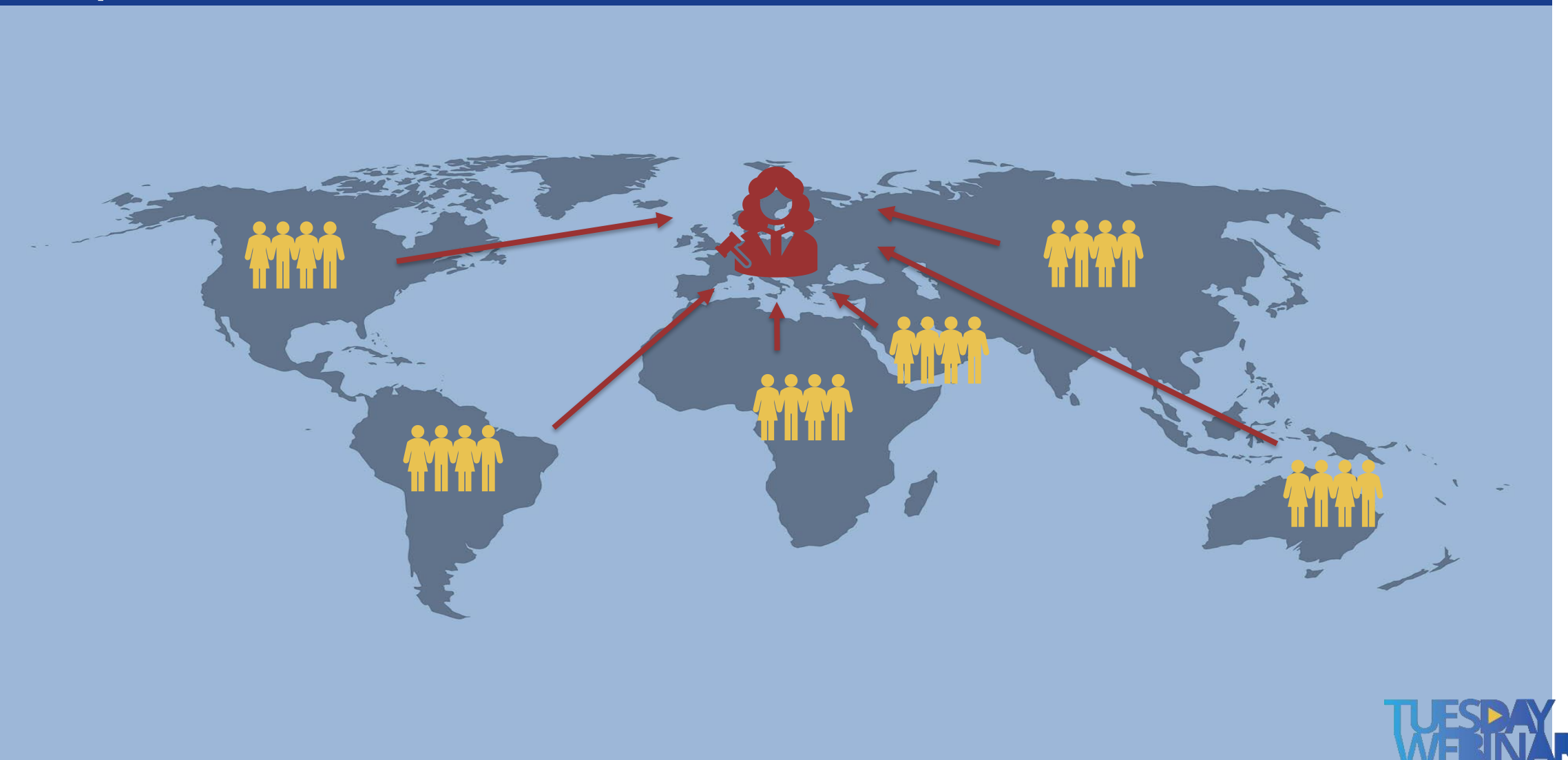

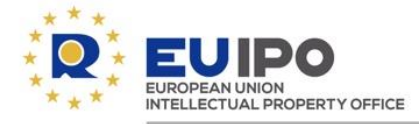

#### **Misrepresentation**

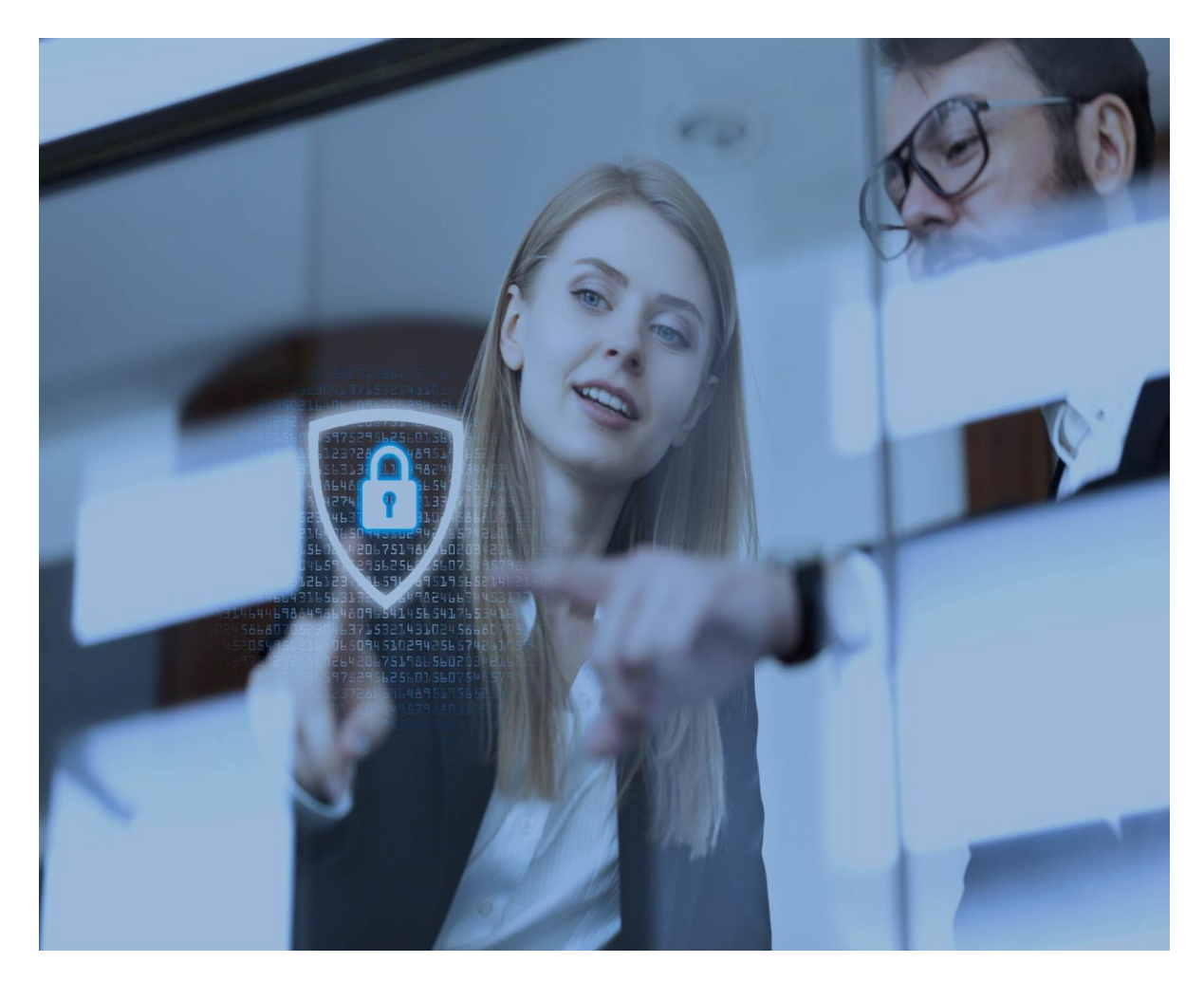

#### **Actions taken:**

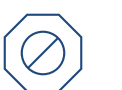

**Prevention: technical solution**

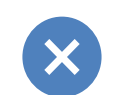

K

#### **Refusal RCD application:**

#### **RCD already registered: revocation and then refusal**

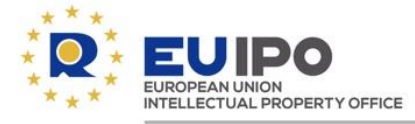

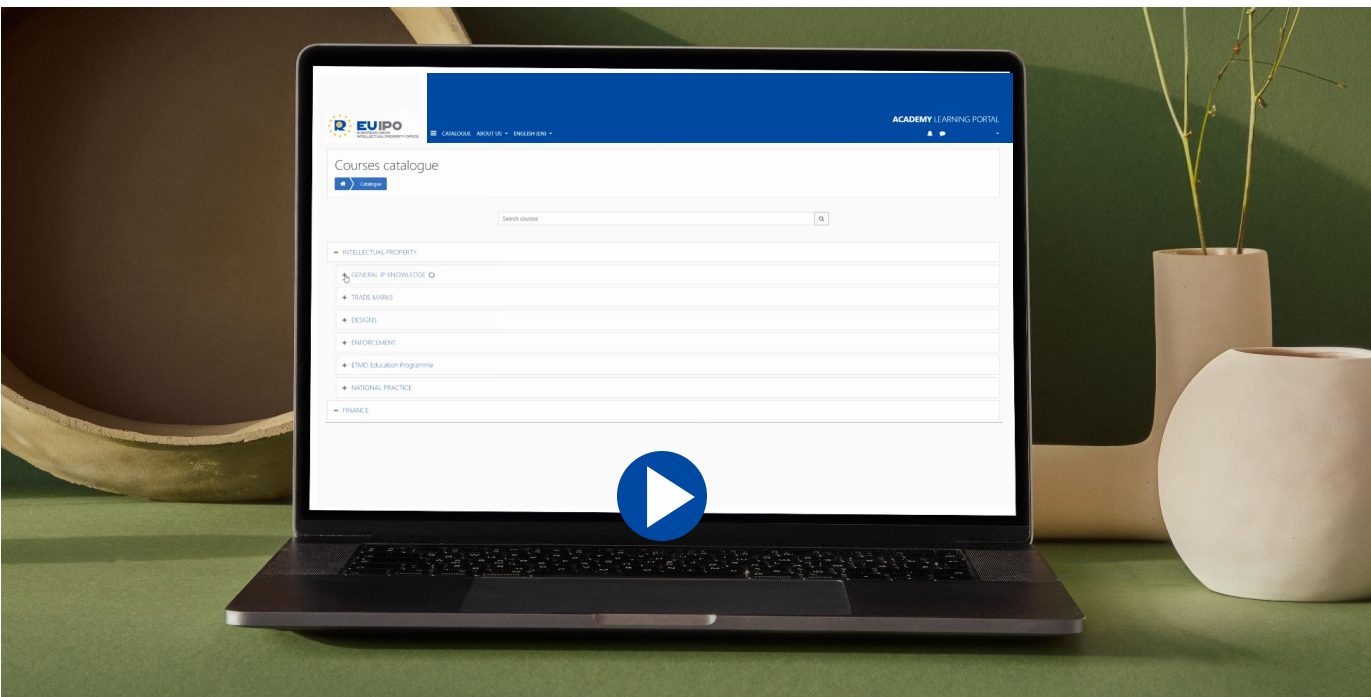

### **Tuesday webinar (20.06.2023) on**

*'Protecting representatives: combatting misuse of User Area credentials and misrepresentation'*

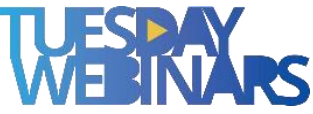

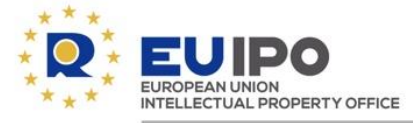

## **2 Tools for e-commerce sellers**

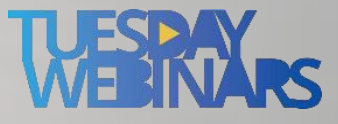

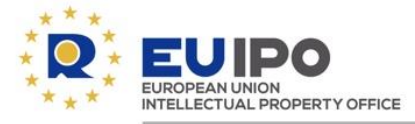

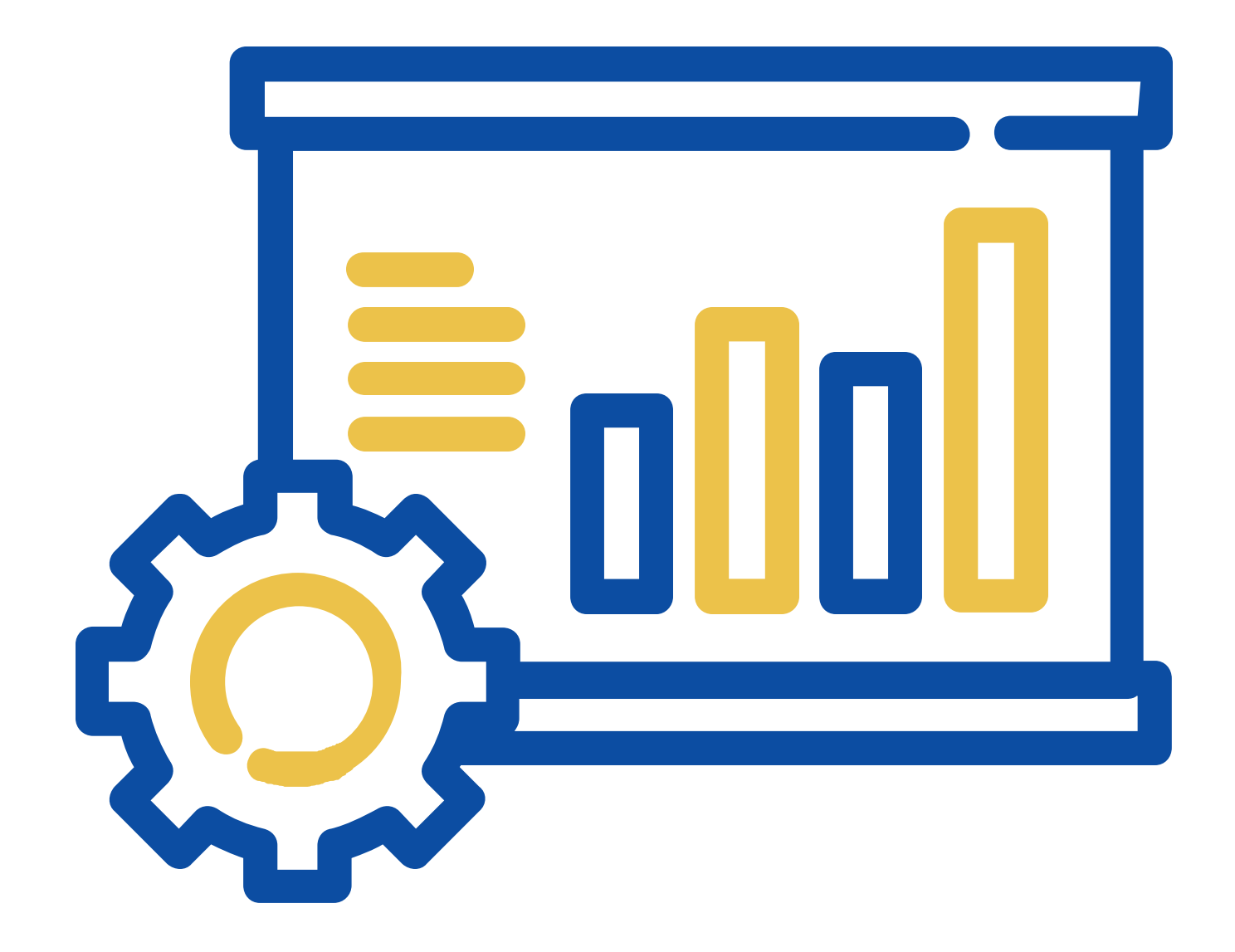

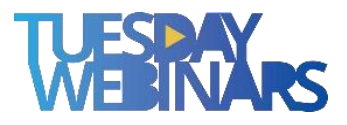

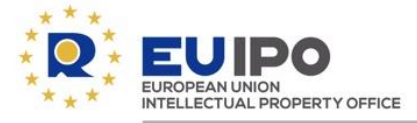

# How many of you have a registered Community design already?

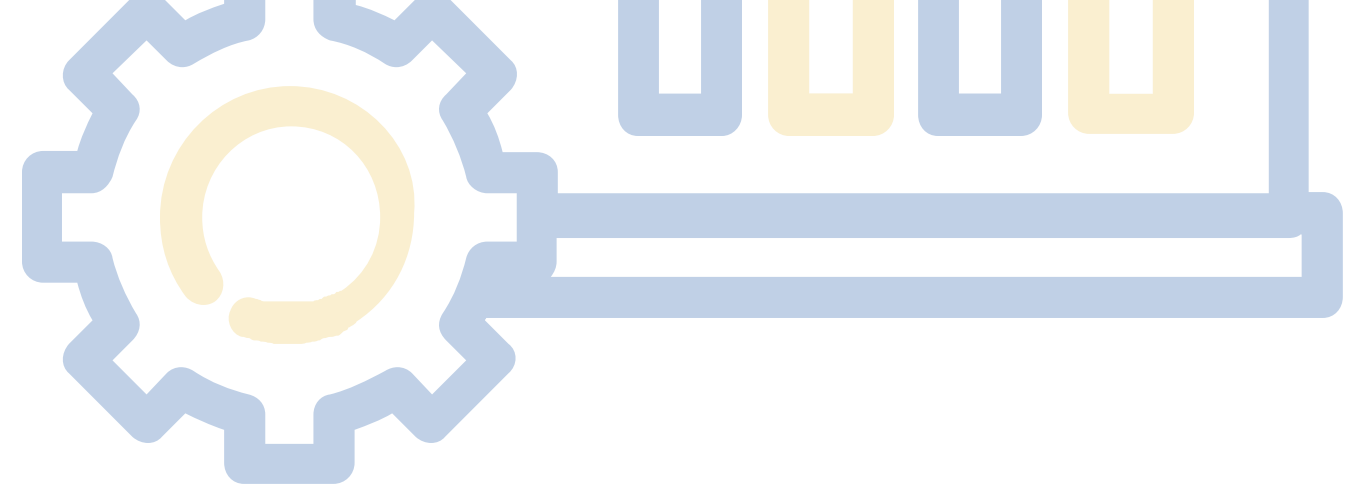

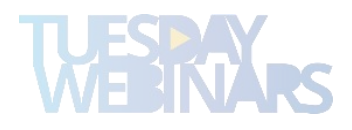

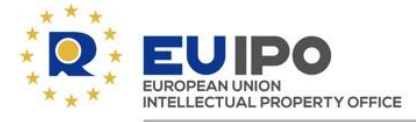

## **RCD registration**

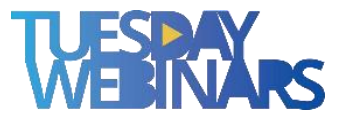

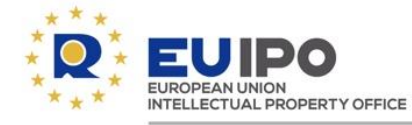

#### **Benefits of registration –Filing**

### **Applications** can be **filed directly with the EUIPO** by:

- **e-filing** (electronic application)
- **post**
- **hand delivery**

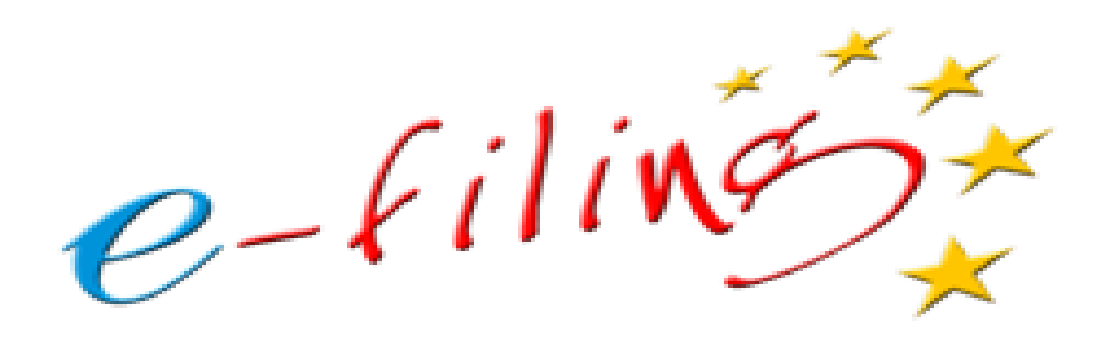

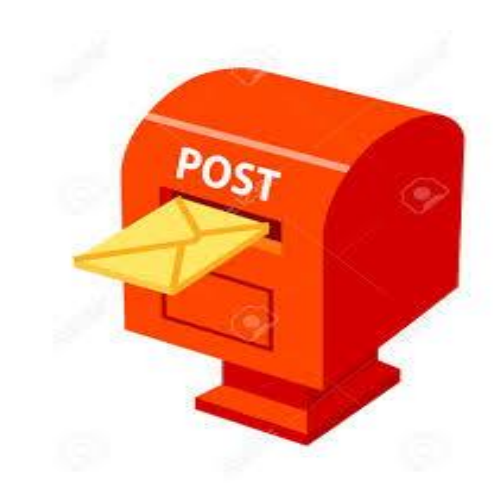

or, **through any IP National Office of the EU**  (filing date = the date of receipt in the National Office)

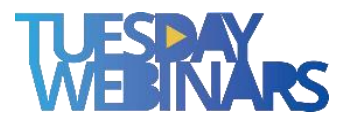

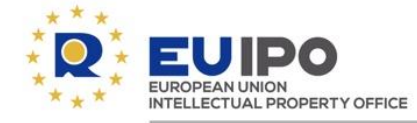

#### **Benefits of registration – Costs**

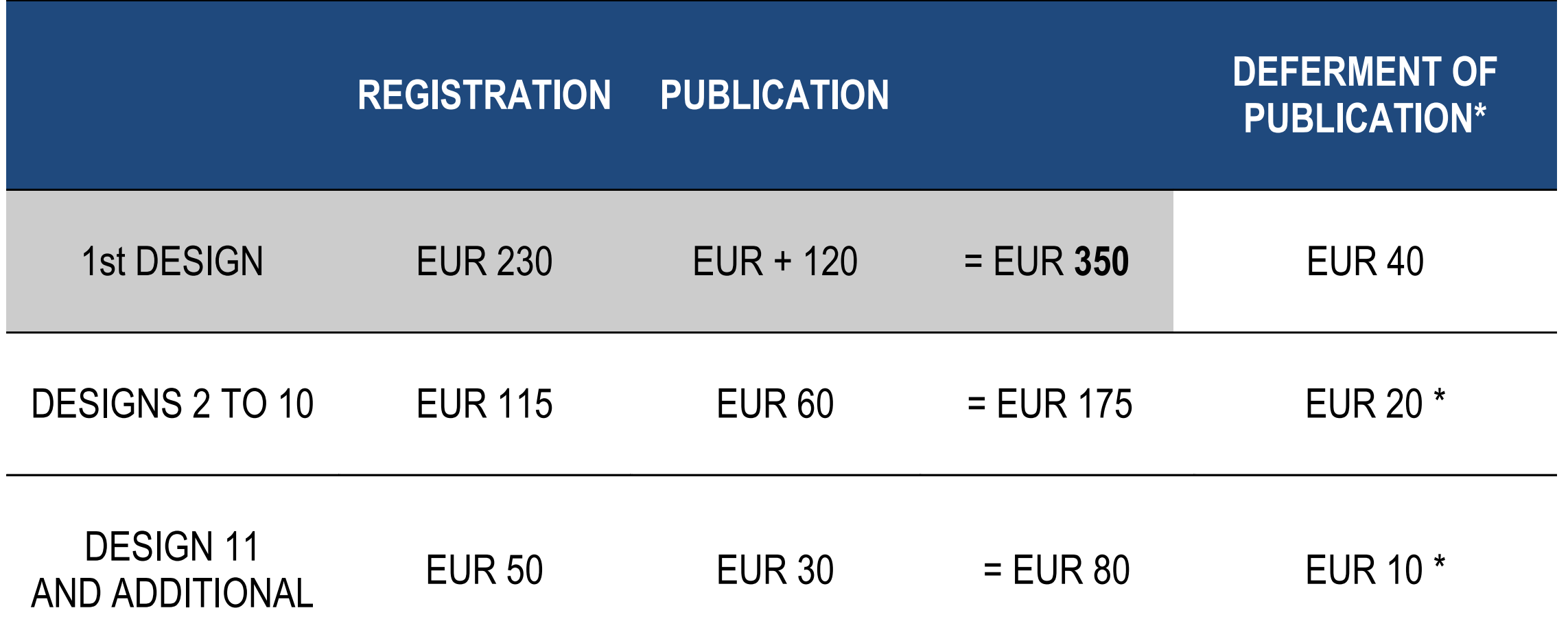

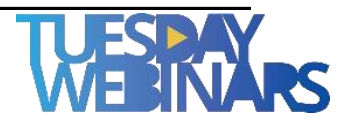

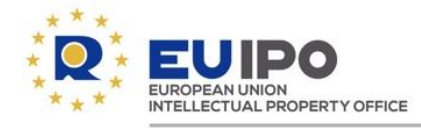

#### **Benefits of registration –Examination**

## **Formal examination**

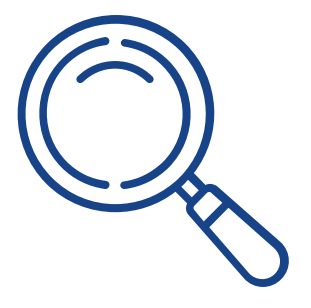

- **Application**
- **Identification** of the applicant
- **Representation** of the design
- **Indication** of the products

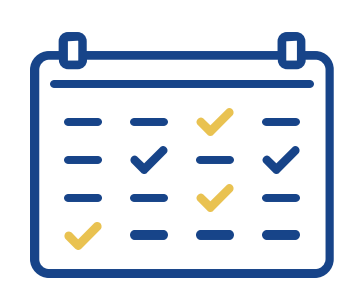

## **Limited substantive examination**

- **Not corresponding to the definition** of 'design'
- **Against public policy** and accepted **principles of morality**

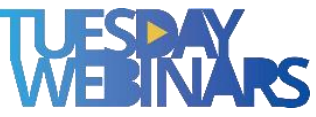

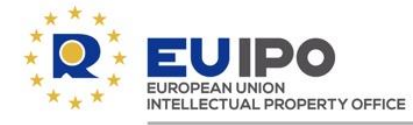

#### **Benefits of registration - Speedy procedure**

### **The Community design will be registered within 2 days of the filing date**

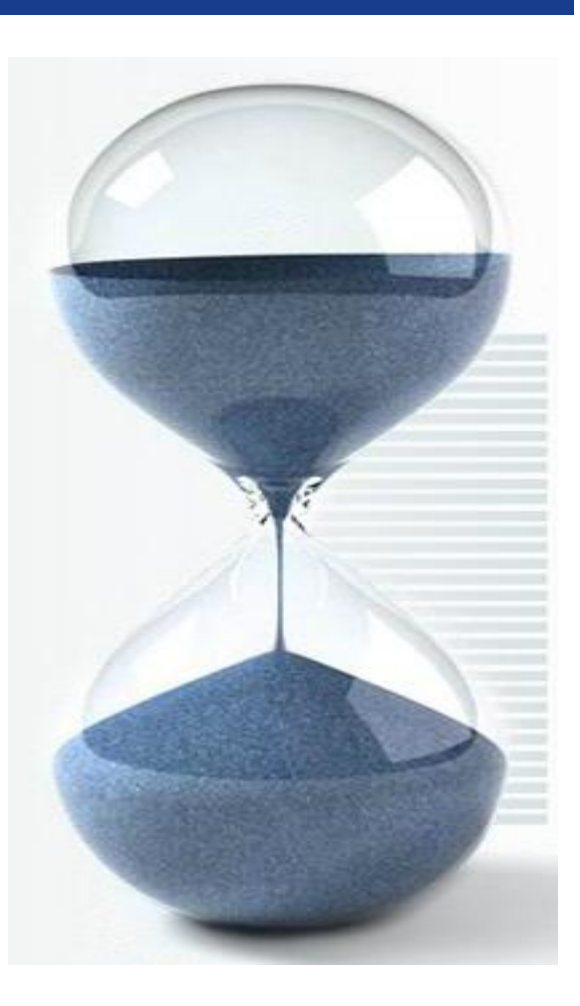

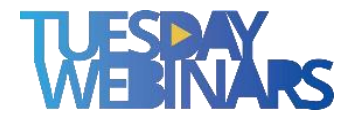

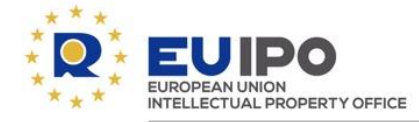

#### **Benefits of registration – Registration**

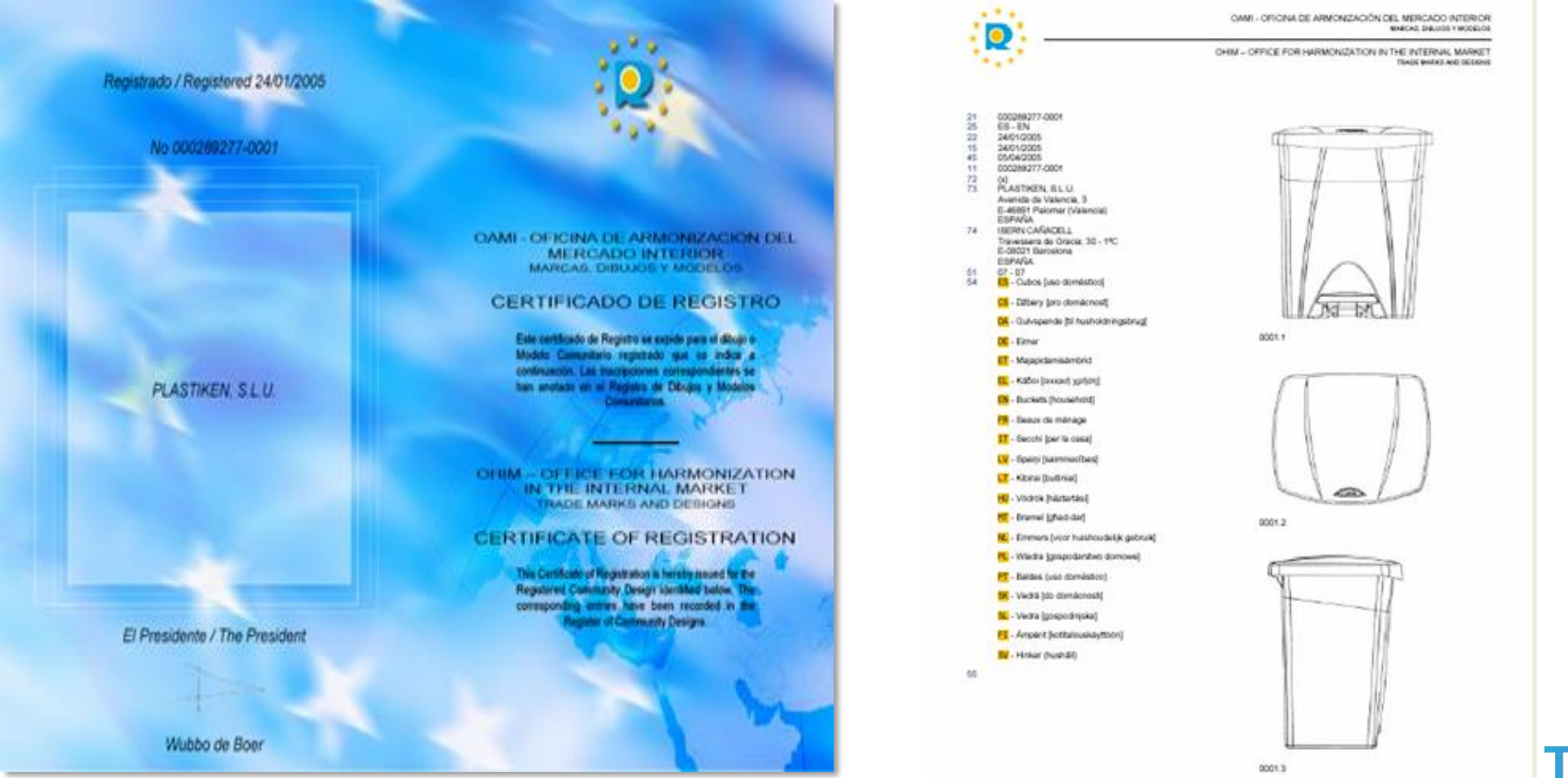

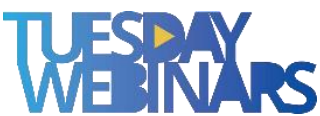

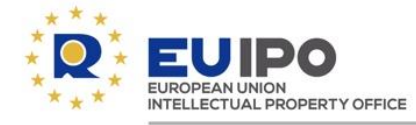

## **Registered Community designs:**

- **are renewed in blocks of 5 years;**
- **the maximum term of protection is 25 years.**

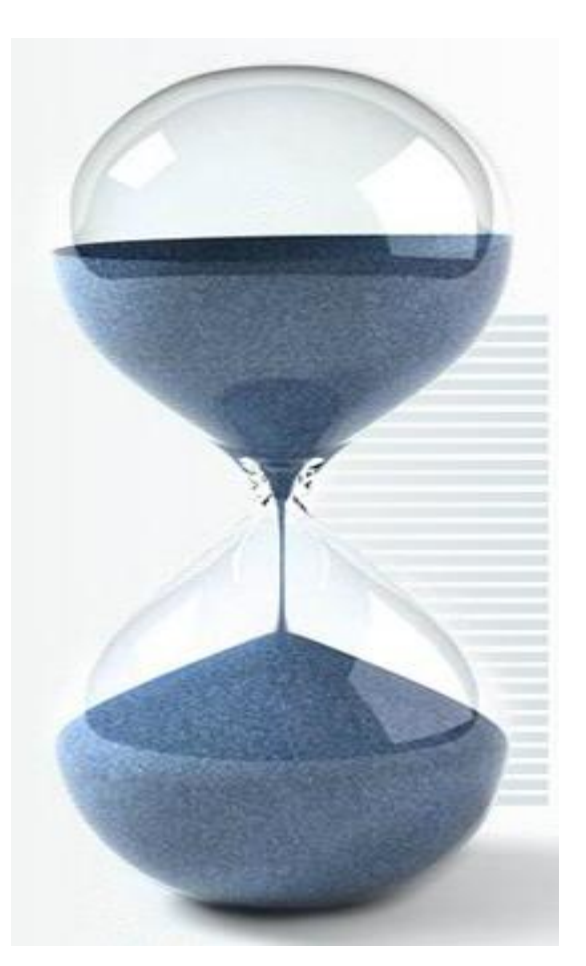

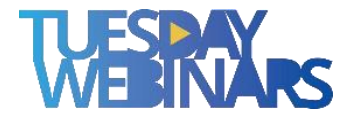

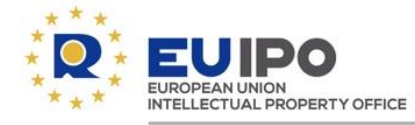

**One application procedure One language One Office One file One fee in one currency Possibility of filing multiple applications Possibility of deferring publication**

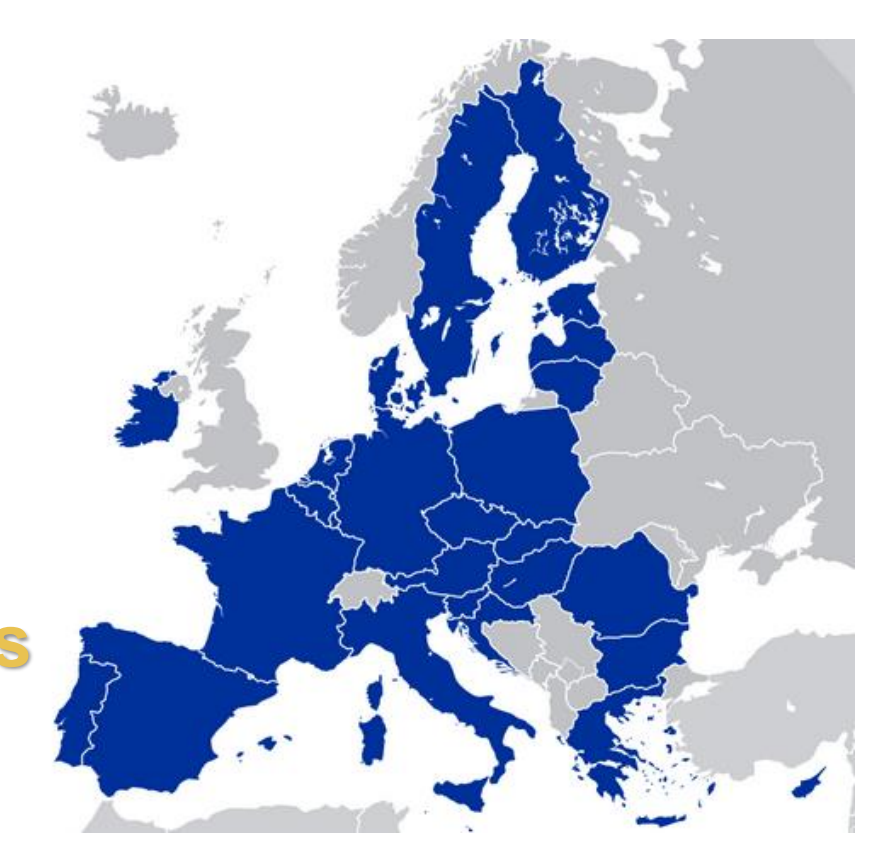

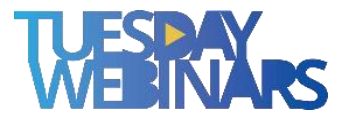

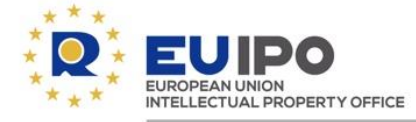

## **RCD Easy Filing**

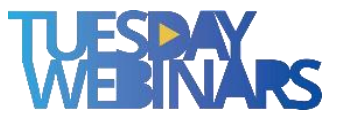

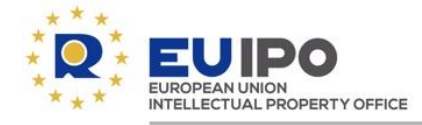

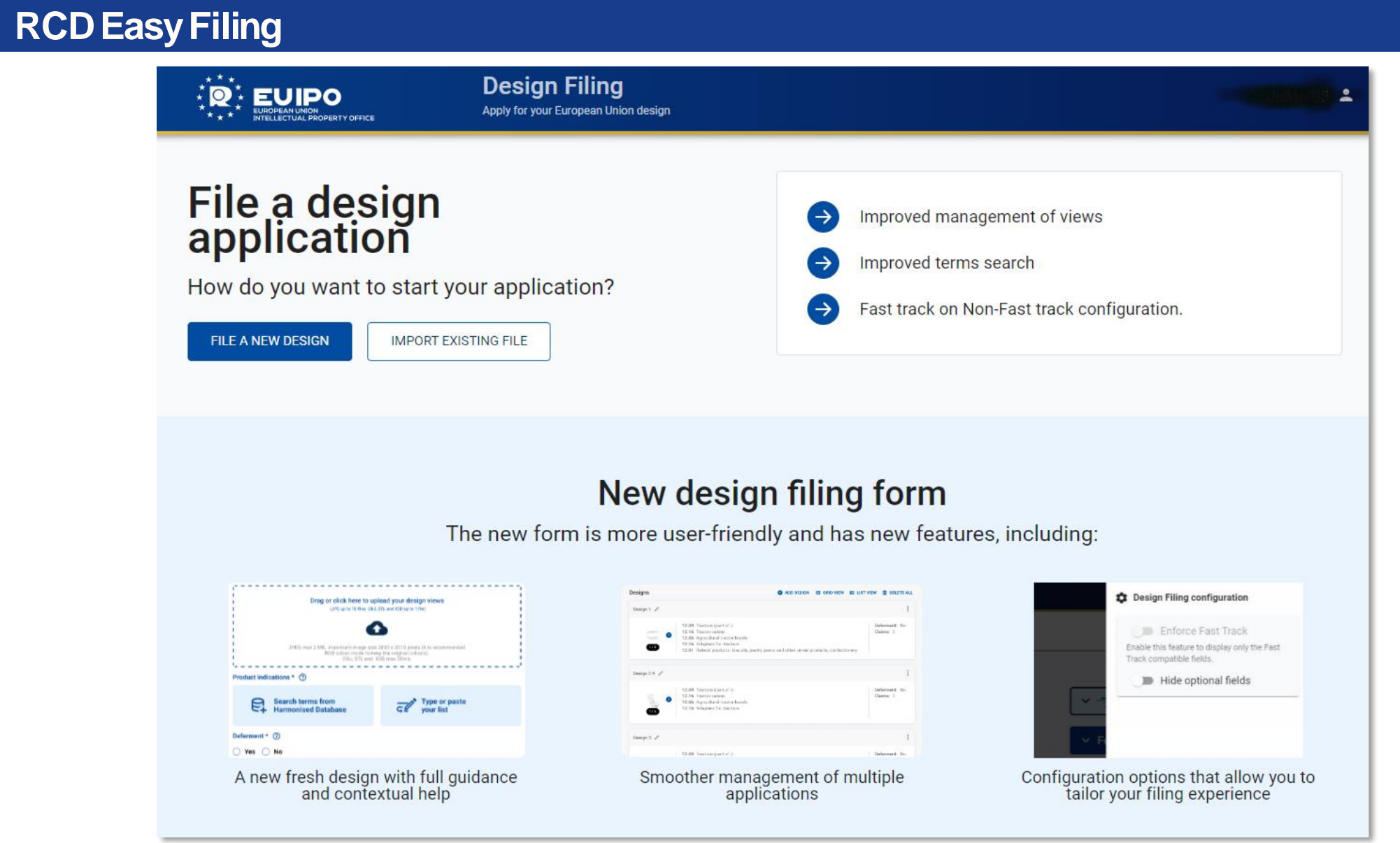

WESTNARS

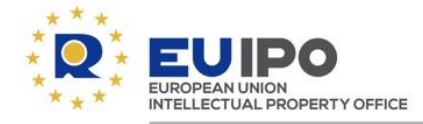

#### **RCD Easy Filing**

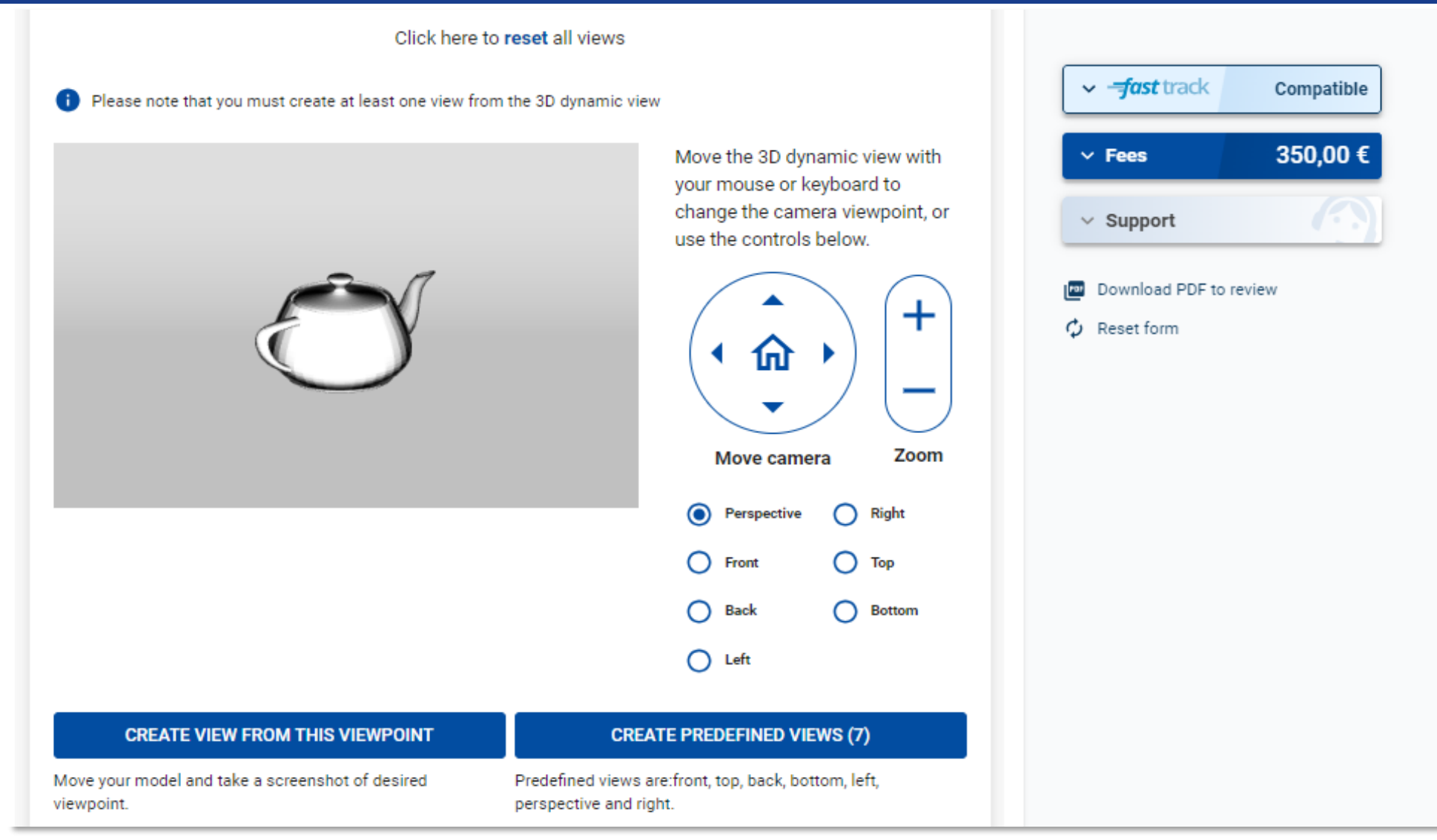

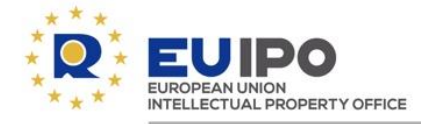

#### **RCD Easy Filing**

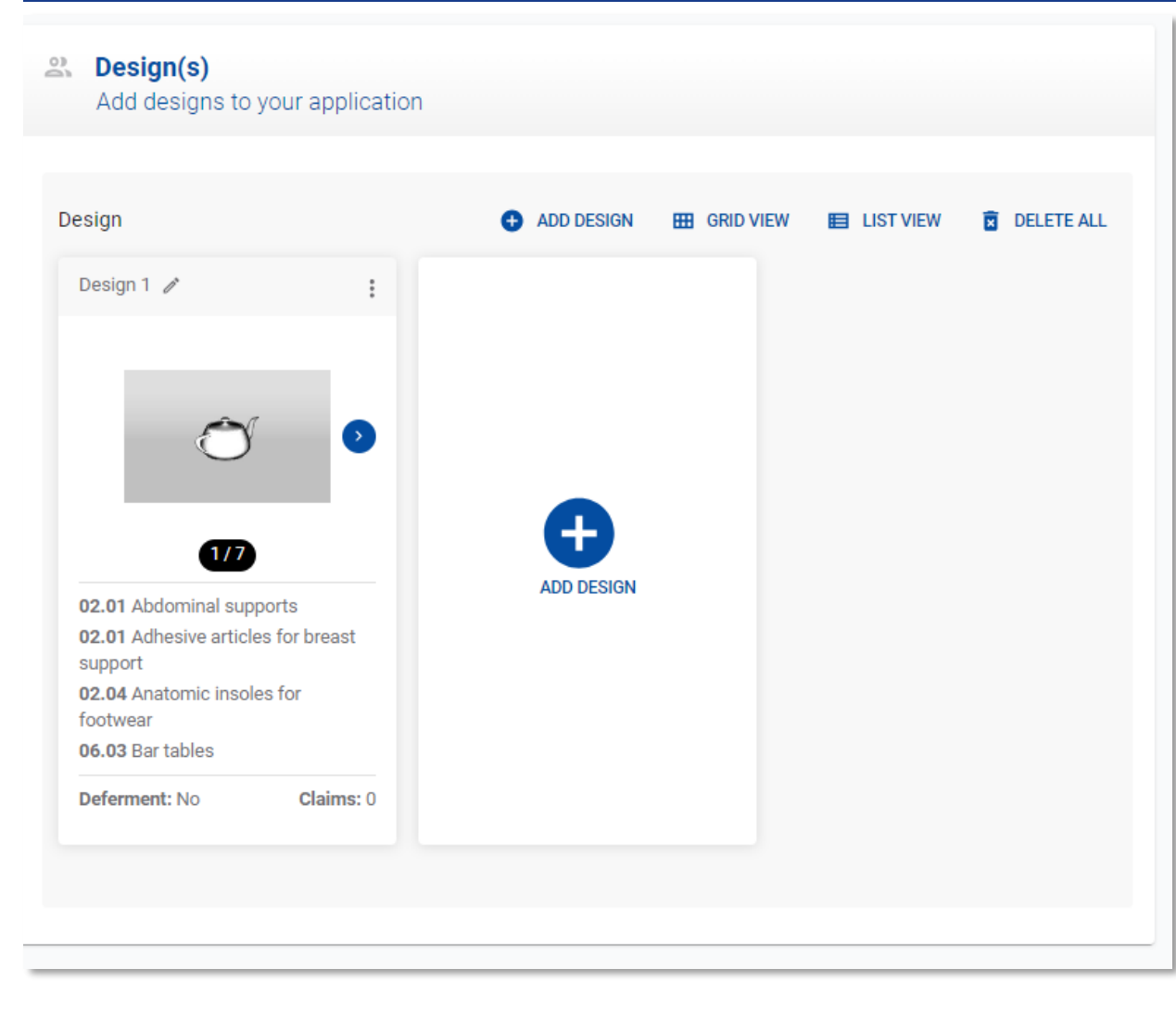

#### Product indications\* (?) Search to select terms from the Harmonised Database. Search by class, subclass or indication of product **C** Powered by designClass and the HDBPI If you do not find the terms that fit your product you can browse the taxonomy  $\circledcirc$ 01 - Trunks, suitca...~ **FILTER** 03 - Travel goods, ... v  $\bullet$  $\Box$  03 01 Armbands for Armbands for mobile  $\triangleright$  01 - Foodstuffs ADD  $\triangleright$  02 - Articles of Clothing and  $\bullet$ ADD 03 01 Artists' portfolios Travel goods, cases, parasols and ADD 03 01 Athletic bags ▶ 03 - personal belongings, not elsewhere specified ADD 03 01 Attaché cases  $\bullet$  $\triangleright$  04 - Brushware 03 01 Baby bags ADD  $\triangleright$  05 - Textile piece goods, artificial and<br> $\triangleright$  05 - natural sheet material  $\bullet$ 03 01 Baby changing bags ADD  $\triangleright$  06 - Furnishing  $\bullet$ 03 01 Back covers for mobile phones ADD  $\triangleright$  07 - Household goods, not elsewhere  $\bullet$ ADD □ 03 01 Backpack frames  $ADD$ 03 01 Backpack trolleys  $\bullet$ ▶ 08 - Tools and hardware 03 01 Backpacks  $ADD$  $\triangleright$  09 - Packaging and containers for the transport or handling of goods  $\bullet$  $\overline{\mathbf{v}}$ **Ann** C 03.01 Renetrane Class Subclass Term  $\ddot{.}$ 02  $01$ Abdominal supports  $\times$ 02  $01$ Adhesive articles for breast support  $\times$  $\times$  $02$ 04 Anatomic insoles for footwear

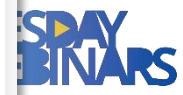

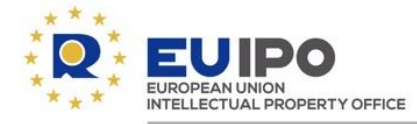

#### **Upcoming Tuesday Webinar on RCD e-filing**

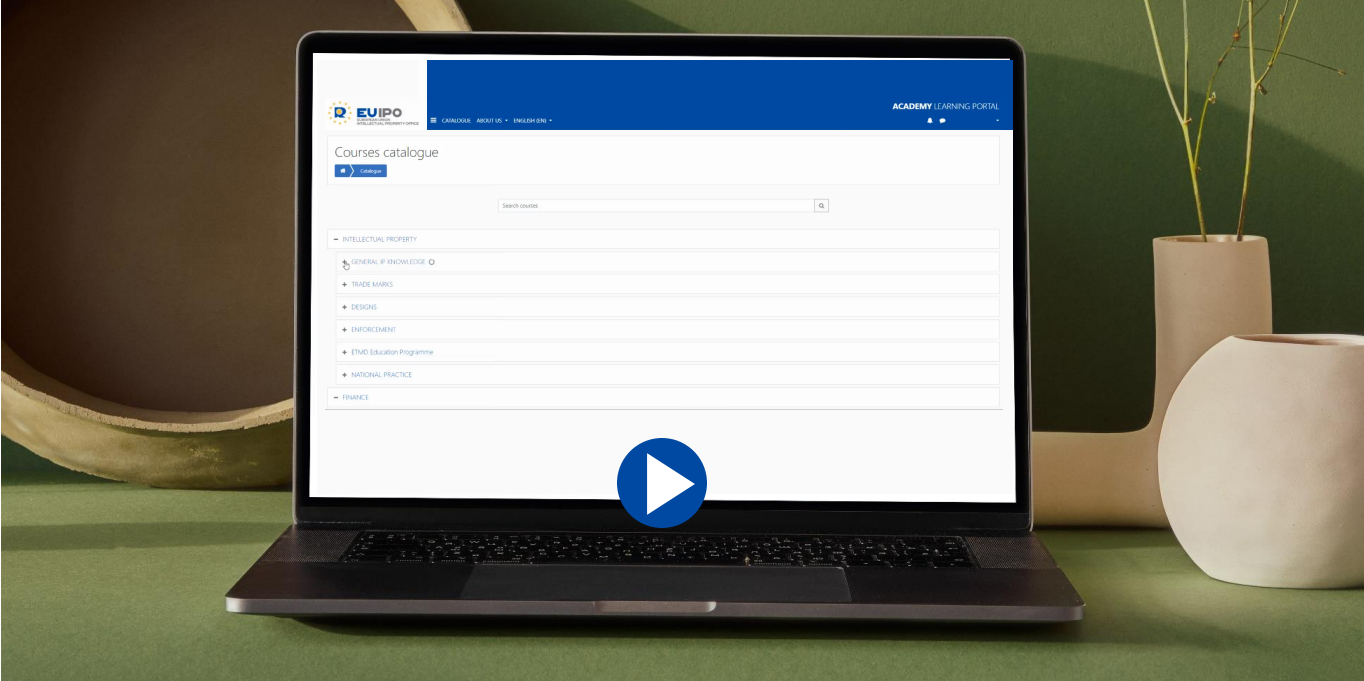

### **Next Tuesday webinar (24.10.2023) on**

*'Track on design: discovering the new RCD e-filing and solving your design doubts'*

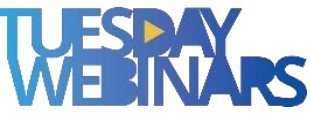

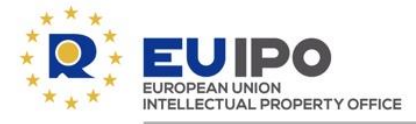

## **Search tools**

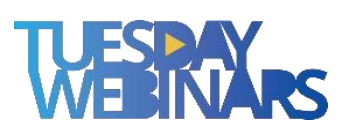

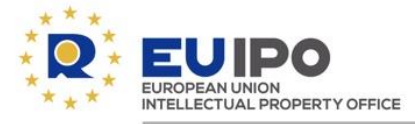

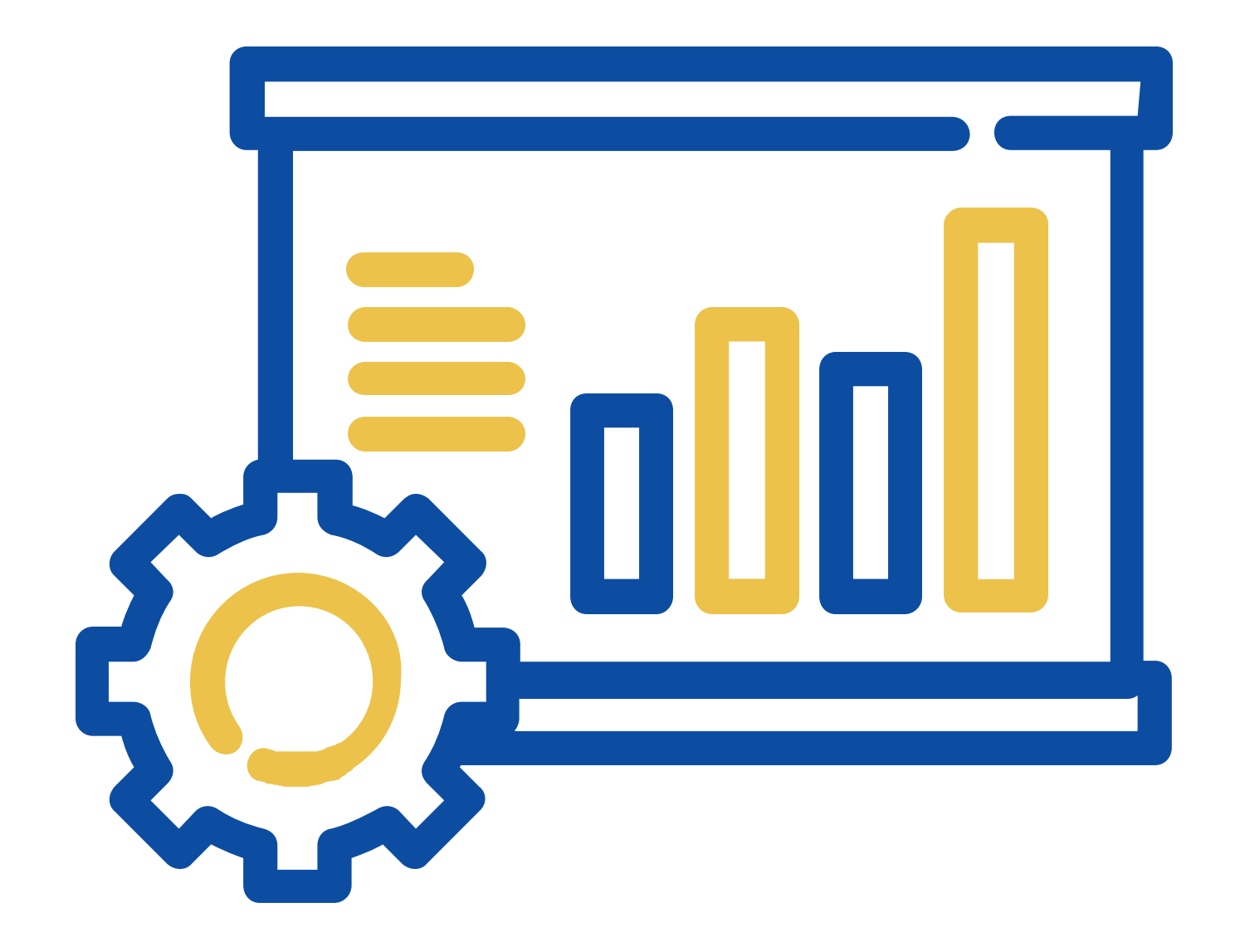

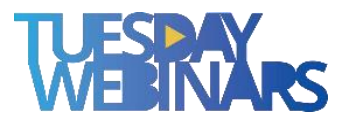

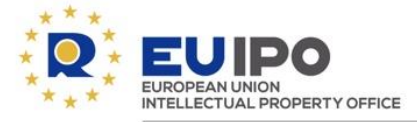

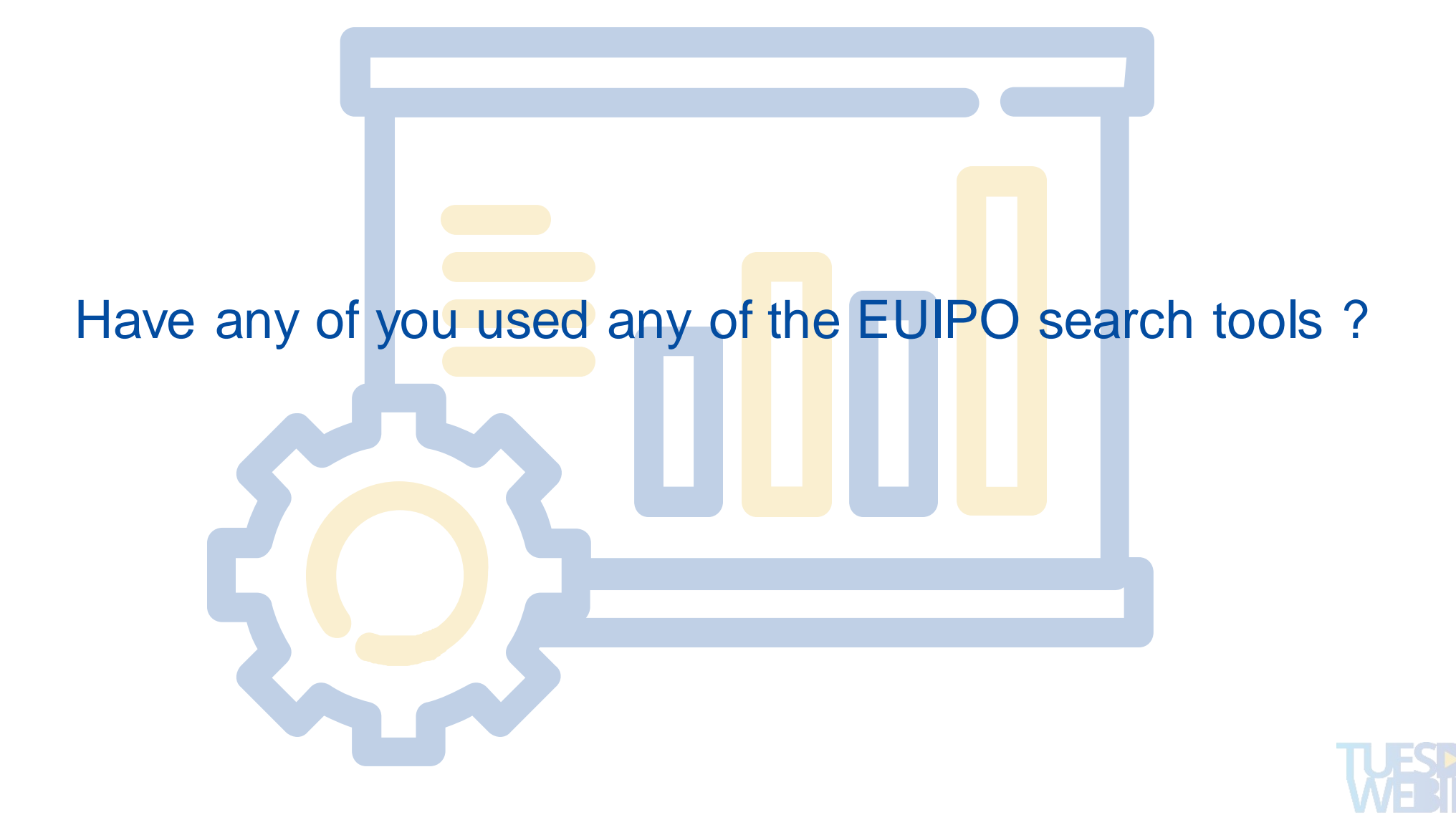

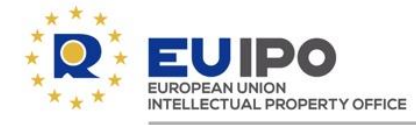

#### **What are TMview and DESIGNview?**

**Online consultation tools** that allow any internet user to **search for trade mark and design applications and registrations** from the participating Offices in a **single place**, **free of charge**.

## **TM** view

**109 million** trade marks **77** IP Offices

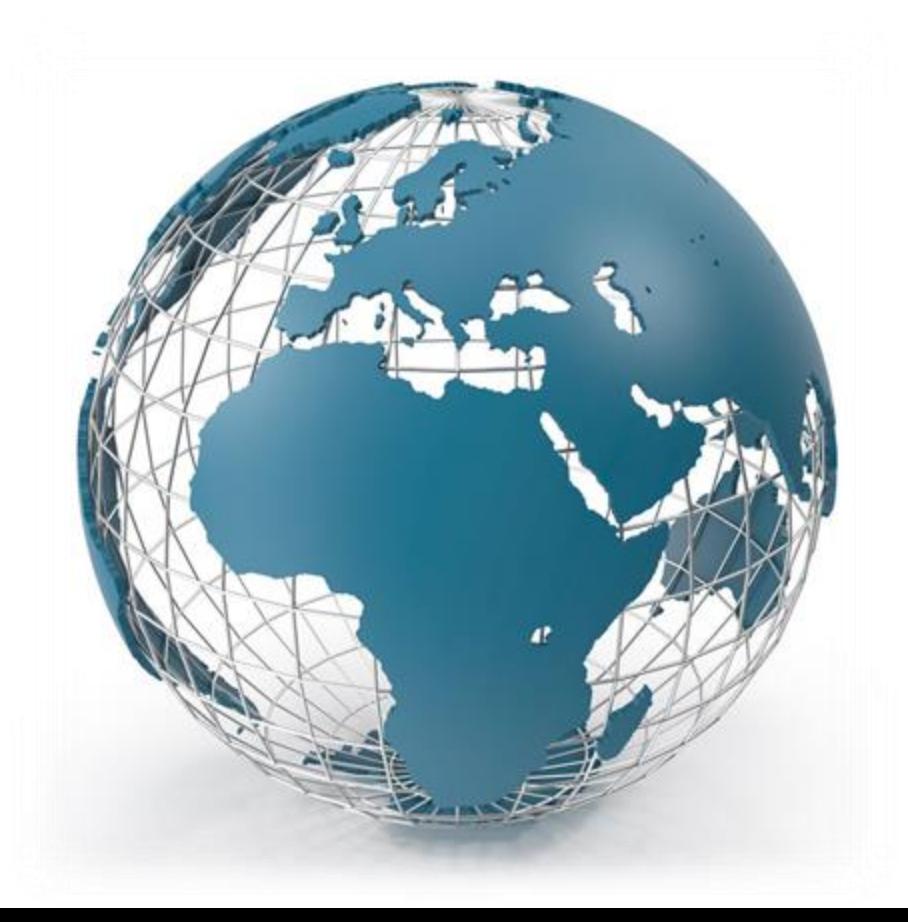

## **DESIGN** view

**20 million**designs **76**IP Offices

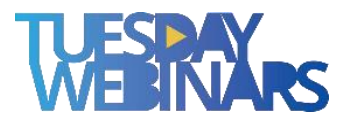

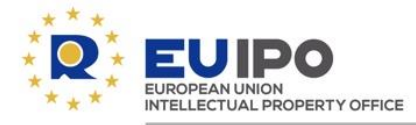

#### **Alerts**

**Alerts can be created** to receive notifications on the trade marks or designs that the user wants to follow up on.

To set alerts, users need to **sign in to TMview/DESIGNview, select the trade marks or designs** in the list of results, **and click the Alerts button**.

The user can access the saved alerts in the menu header.

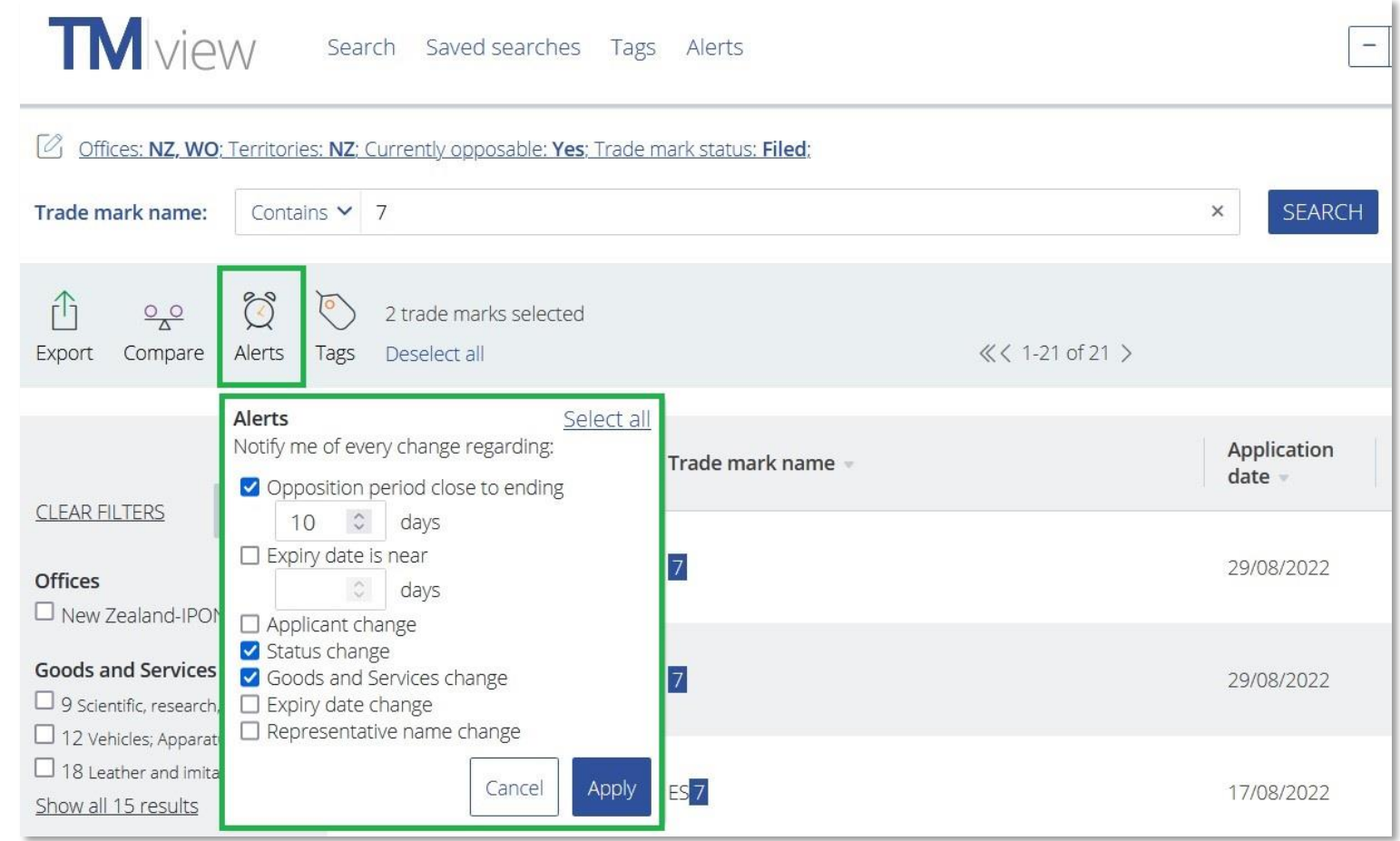

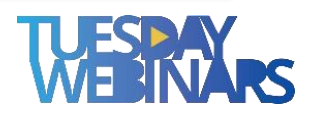

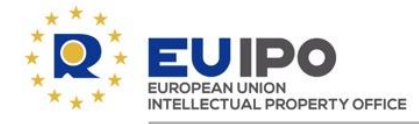

#### **Saved searches**

Users can save their custom searches to **receive notifications when there are new trade marks or designs** in the list of results, or some trade marks or designs can no longer be found.

To use this feature, **users need to sign in to TMview/DESIGNview** and **save their search from the results page**.

The user **can access all saved searches in the menu header**.

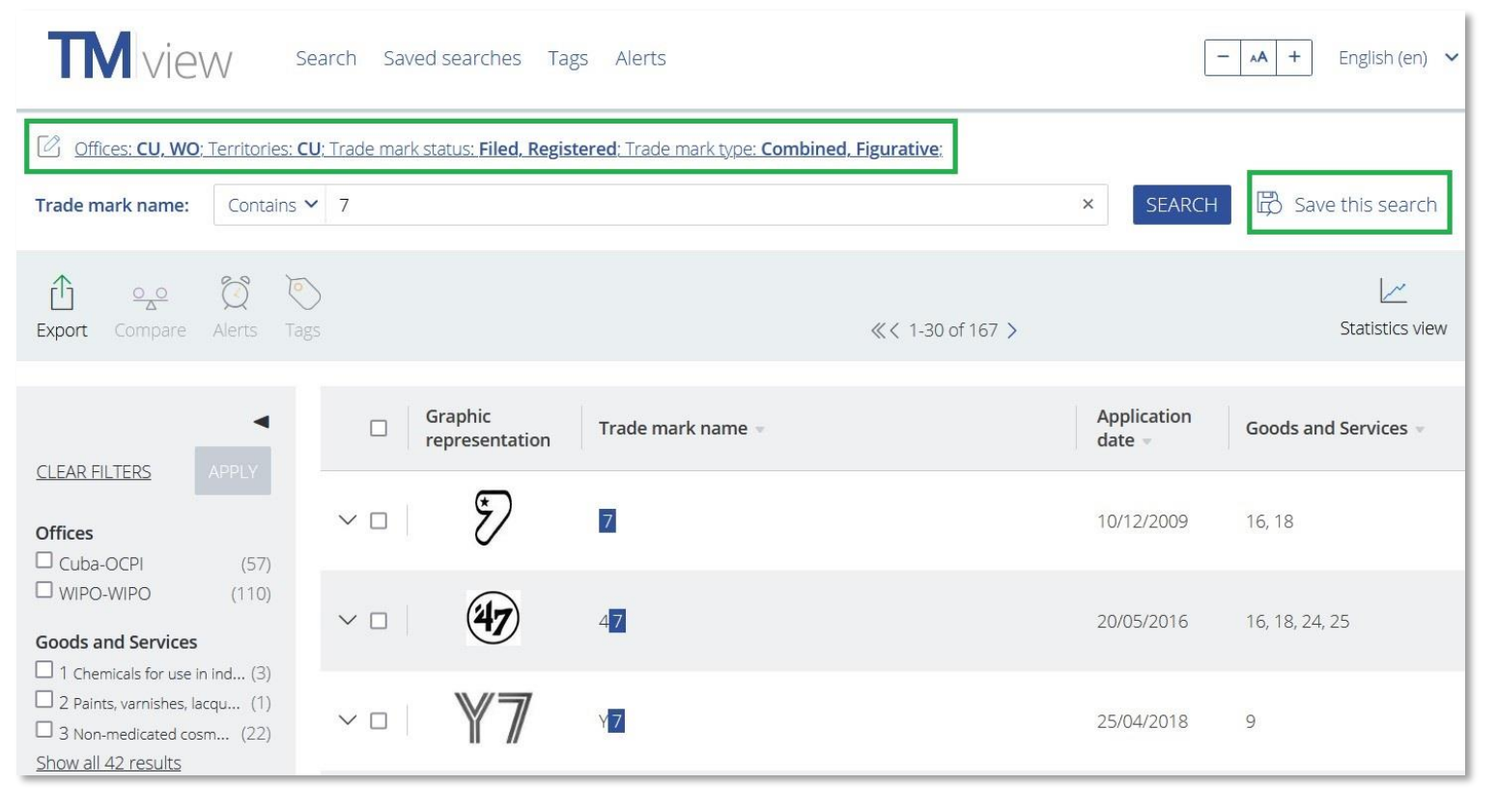

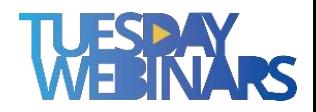

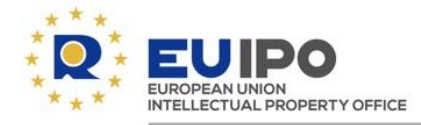

#### **Image search**

TMview users **can upload an image from their device**, crop it if needed, and **search for trade marks with a similar graphical representation**.

The image search functionality can also be triggered from the graphic representation of any trade mark displayed in the list of results or in the trade mark details.

 $\boxtimes$ 0

Click on the red box, or draw your own by clicking-and-dragging on image to select an area.

#### **Advanced Options**

 $\Box$  (searches only for colour per se trade marks)  $\Box$  Use optical character recognition (OCR) for the image search

Beta <p>EUIPO Image Search</p>

Supported by these offices: BX, DK, PT, CZ, EM, IT, ES, SI, EE, BG, FR, RO, AT, CY, DE, FI, GR, HU, IE, LT, LV, MT, PL, SE, HR, SK

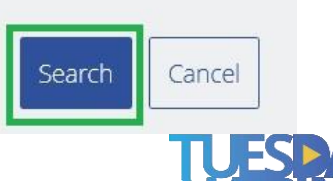

#### Search by image

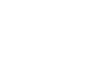

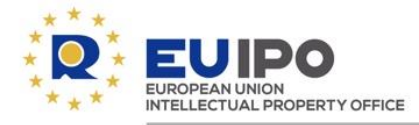

#### **Image search**

TMview users **can upload an image from their device**, crop it if needed, and **search for trade marks with a similar graphical representation**.

The image search functionality can also be triggered from the graphic representation of any trade mark displayed in the list of results or in the trade mark details.

#### **TM** view

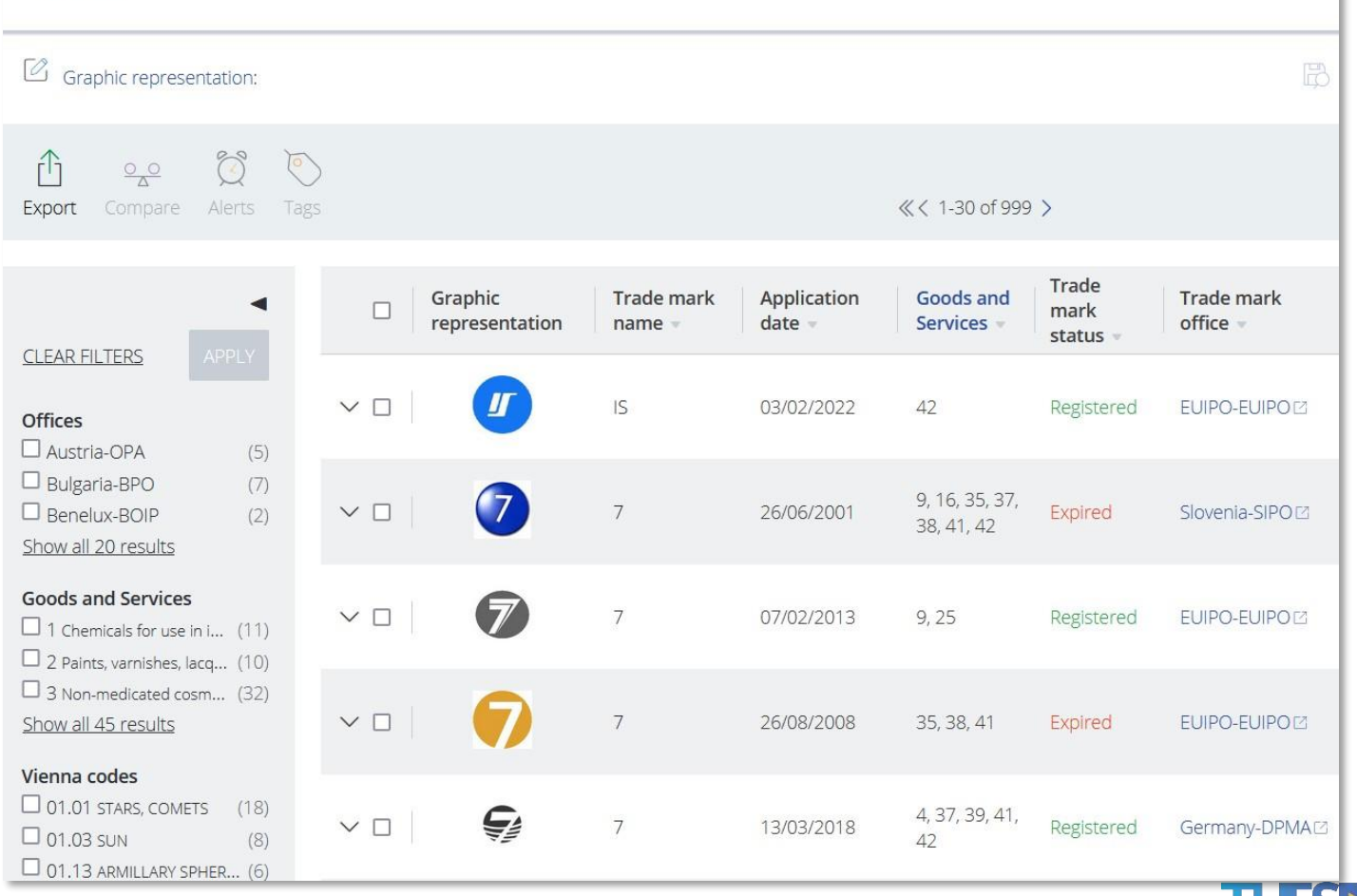

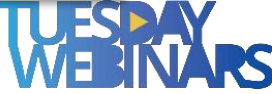

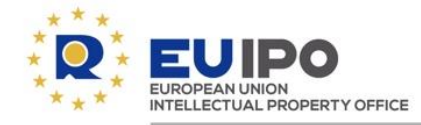

#### **eSearch plus –image search**

**How to do a visual search for designs**

**[Link to the video](https://www.youtube.com/watch?v=Sswm_YieqR4)**

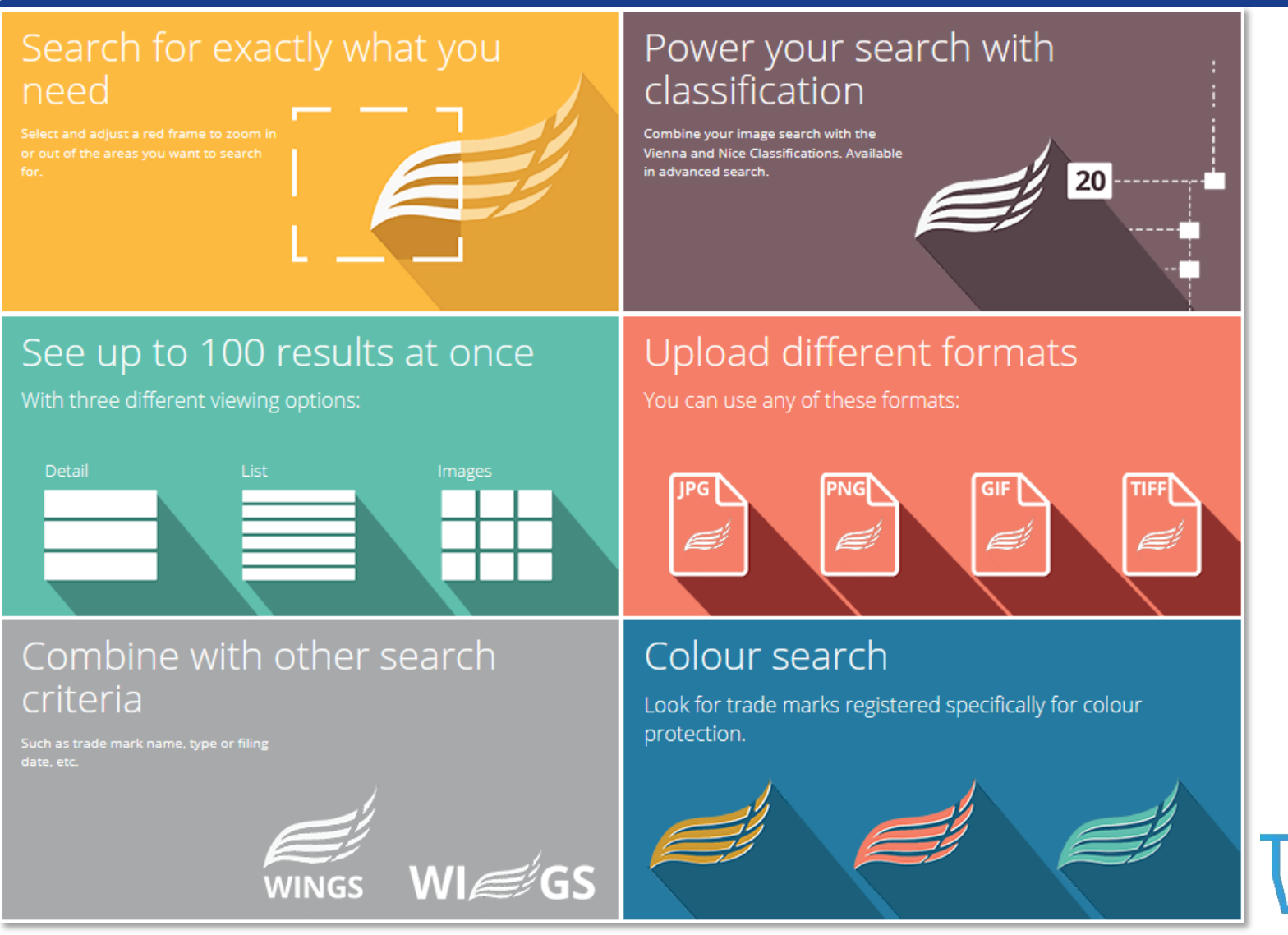

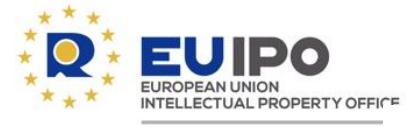

## **Solutions for RCD holders**

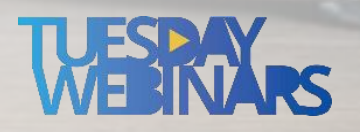

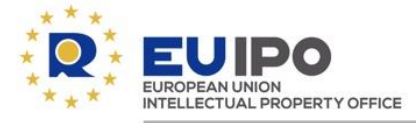

## **Notice and Take Down**

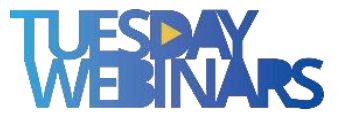

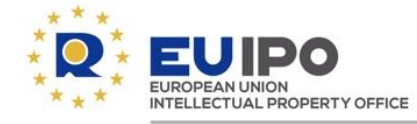

#### **ECD provisions - (Directive 2000/31/EC)**

### **Article 14 E-commerce Directive**

**Hosting service providers must remove illegal user-generated content** to benefit from the liability exemptions.

The knowledge of such content's illegality can be acquired through various ways.

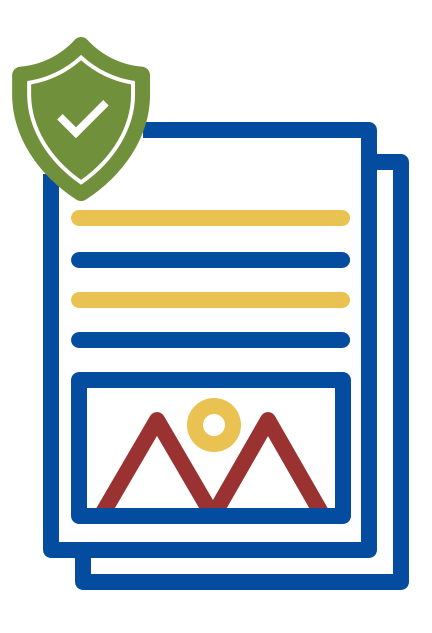

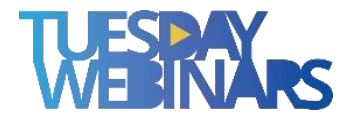

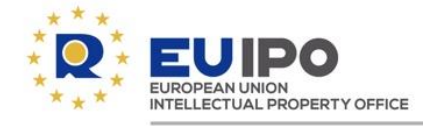

#### **DSA provisions**

## **Digital Service Act**

Mandates **hosting service provider**s to **implement mechanisms** enabling the reporting of potentially illicit content.

They must be **easily accessible**, **user-friendly**, and based on **electronic notice submission**.

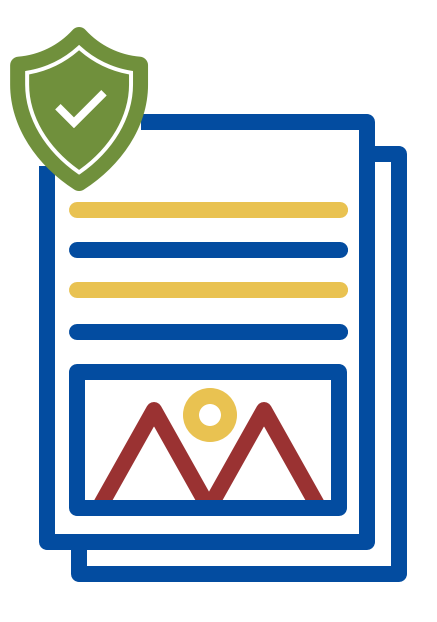

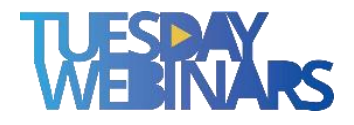

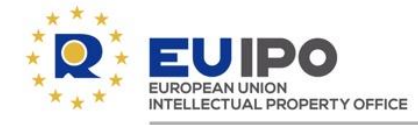

#### **Amazon's notice and takedown procedure**

### **Steps required to request a takedown**

- **1) Log in** to Amazon account.
- 2) The specific **form** must be used.
- 3) The user **must be the rights owner** or an agent acting on behalf of the rights owner.
- 4) The user must specify **one type of IP violation**  per notice.
- 5) The user must provide additional specific information.

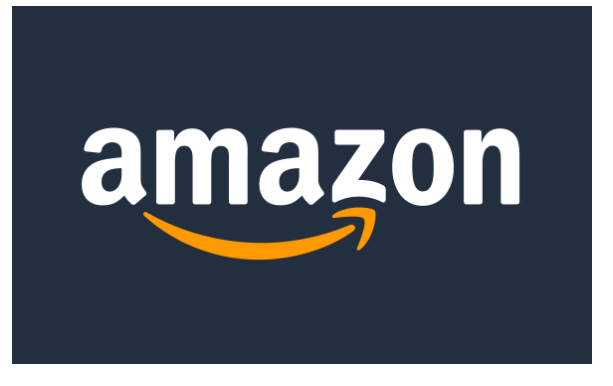

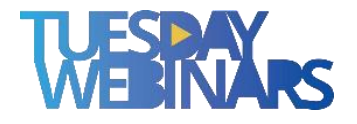

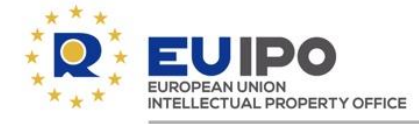

**Amazon's notice and takedown procedure** 

### **Steps taken by Amazon after the submission**

**1) Confirmation of receipt** of the notice.

2) Follow-up message once notice processed.

**3) Outcome** of the notice of infringement:

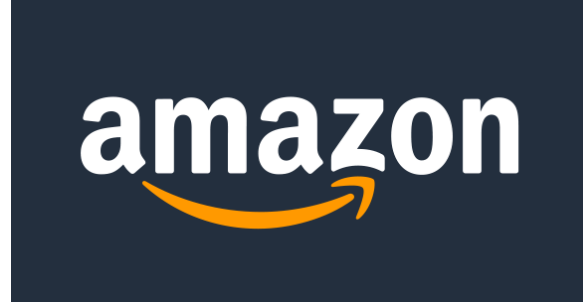

Accepted  $\mathbb{V}$  Rejected

Content will be removed Content will remain

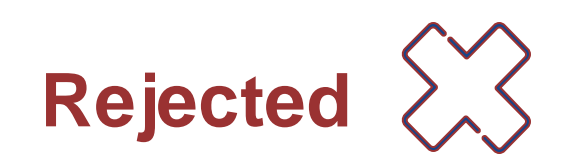

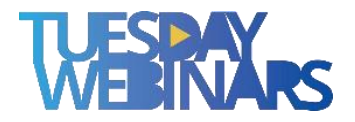

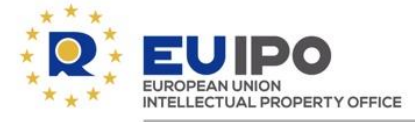

## **IP ENFORCEMENT** portal

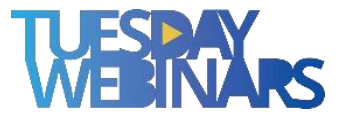

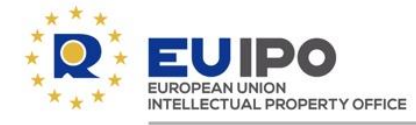

#### **The IP Enforcement Portal (IPEP)**

**Free of charge**, **secure platform** enabling **real-time exchange of information between rights holders and enforcement authorities**

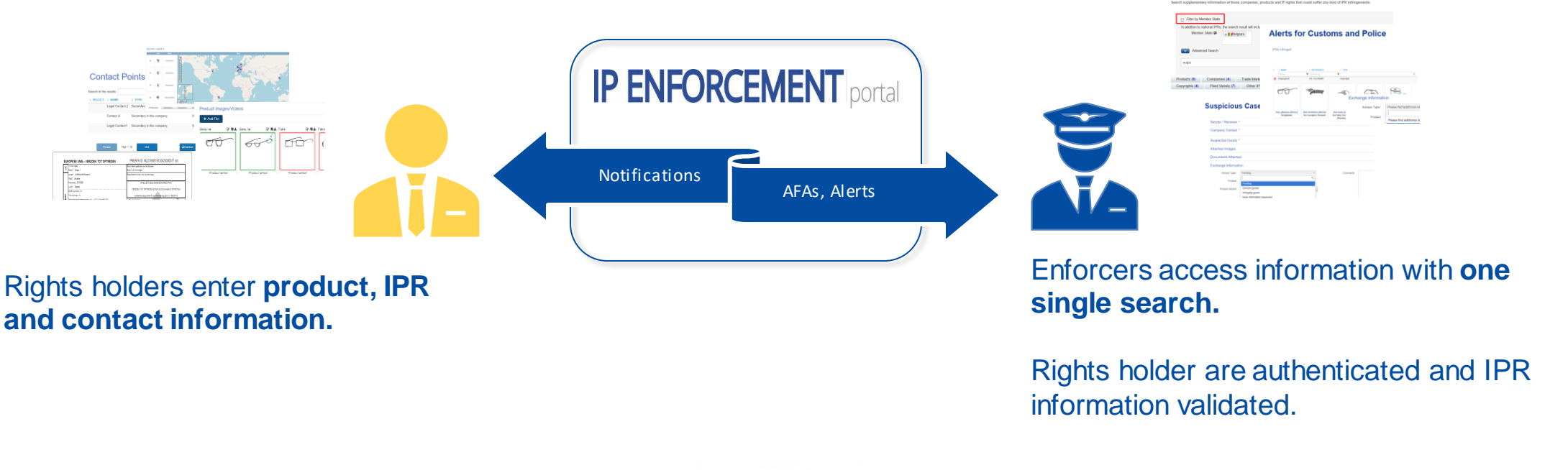

**DESIGN** View

**TM** view

Glview

**Global Searc** 

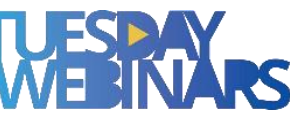

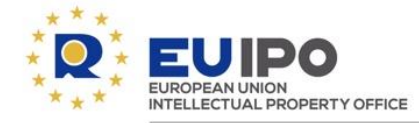

#### **Customs Application for Action (AFAs) – e-AFA – integration with COPIS and digital signature**

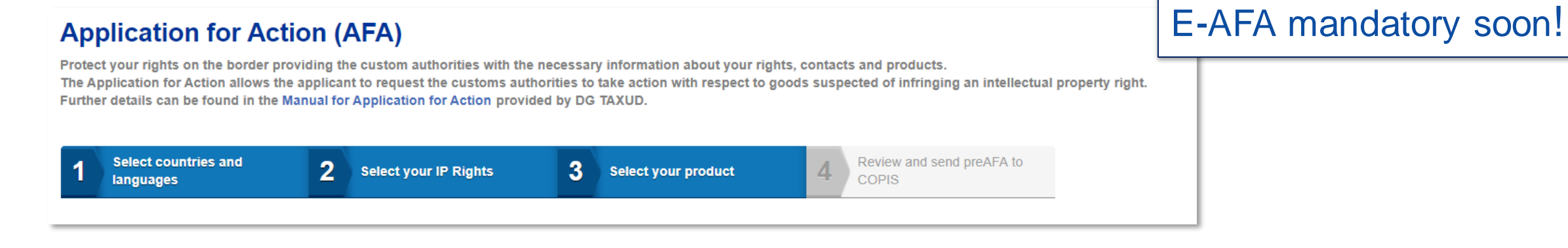

- $\checkmark$  Rights holders can file and manage e-AFAs in all EU languages.
- $\checkmark$  Pre-admissibility check on mandatory information following Customs Regulation (EU) no. 608/2013

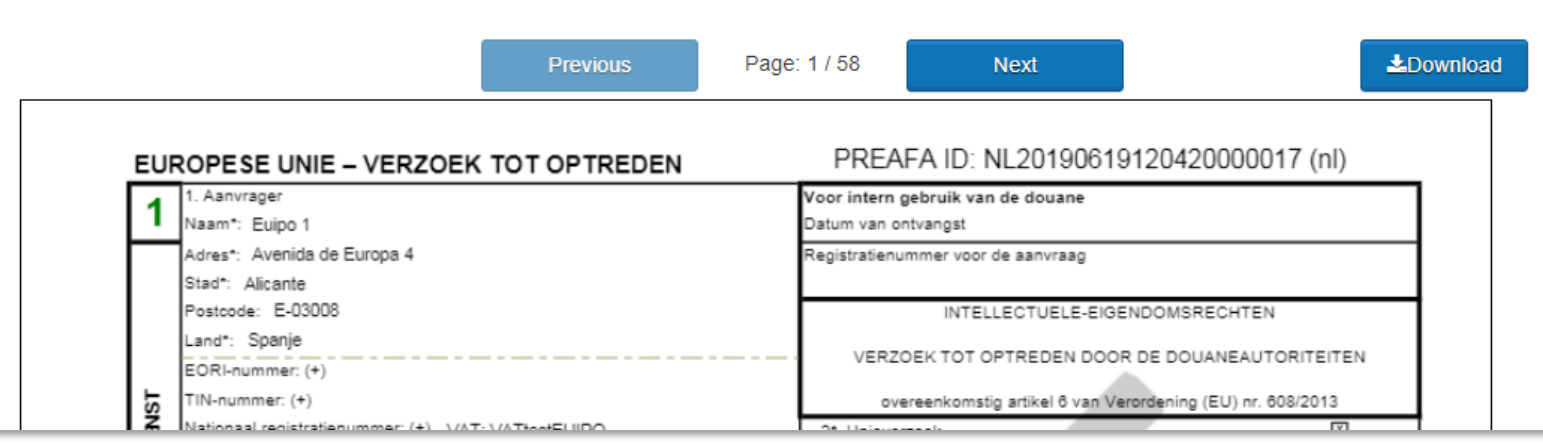

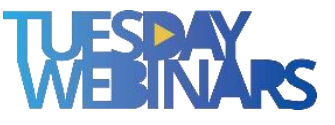

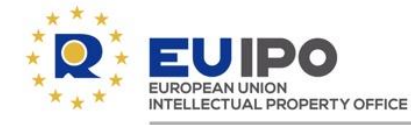

#### **IPEP – Supporting cooperation with e-commerce marketplaces**

**Clear and secure path for marketplaces** to access **information on IP rights**, and **contact points with rights holders that apply to their IP protection services**

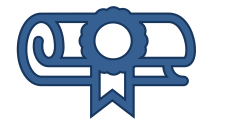

Verify IP rights

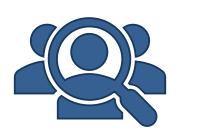

Obtain contact points for rights holders

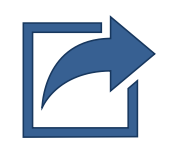

Send Communication or Verification Code

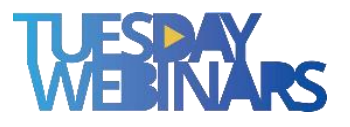

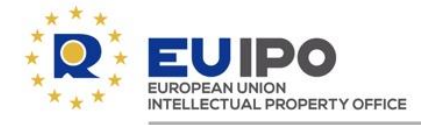

#### **IP Enforcement Portal**

## **IP ENFORCEMENT** portal

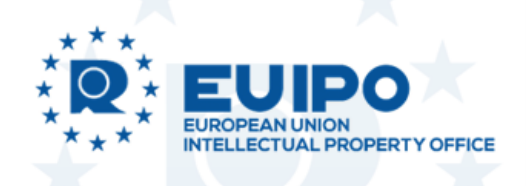

**FREE** supported by EUIPO **SECURE** Access through customs secure network CCN and other secure tunnels as guaranteed by the

security audit (SOC2)

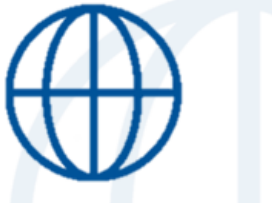

**MULTILINGUAL** Information available in 23 languages

Contact: ipenforcementportal@euipo.europa.eu

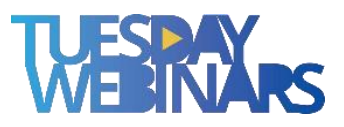

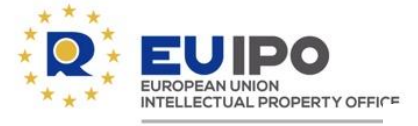

## **Proceedings for designers**

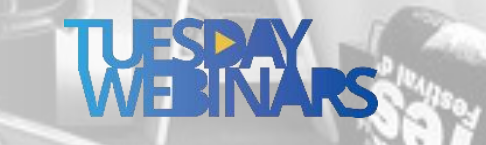

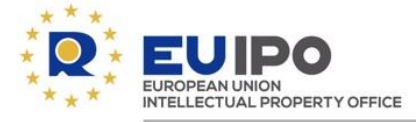

## **Invalidity proceedings**

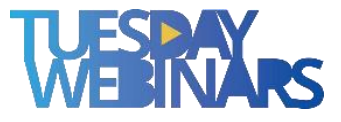

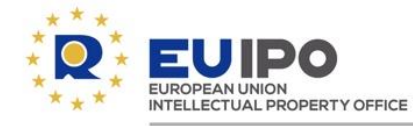

#### **Invalidity proceedings –Filing**

- **e-filing** (electronic application)
- **post**
- **hand delivery**

#### **Designs**

Design is an important business asset for innovative companies, and helps to create jobs and support economic growth.

#### **Quick links:**

Renew a Community design 7

File a declaration of invalidity  $\sqrt{2}$ 

File an appeal  $\n *A*\n$ 

Online services  $\rightarrow$ 

Apply for a design 7

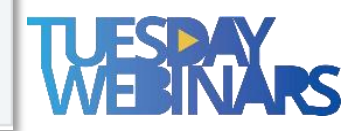

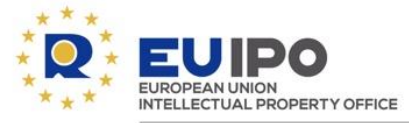

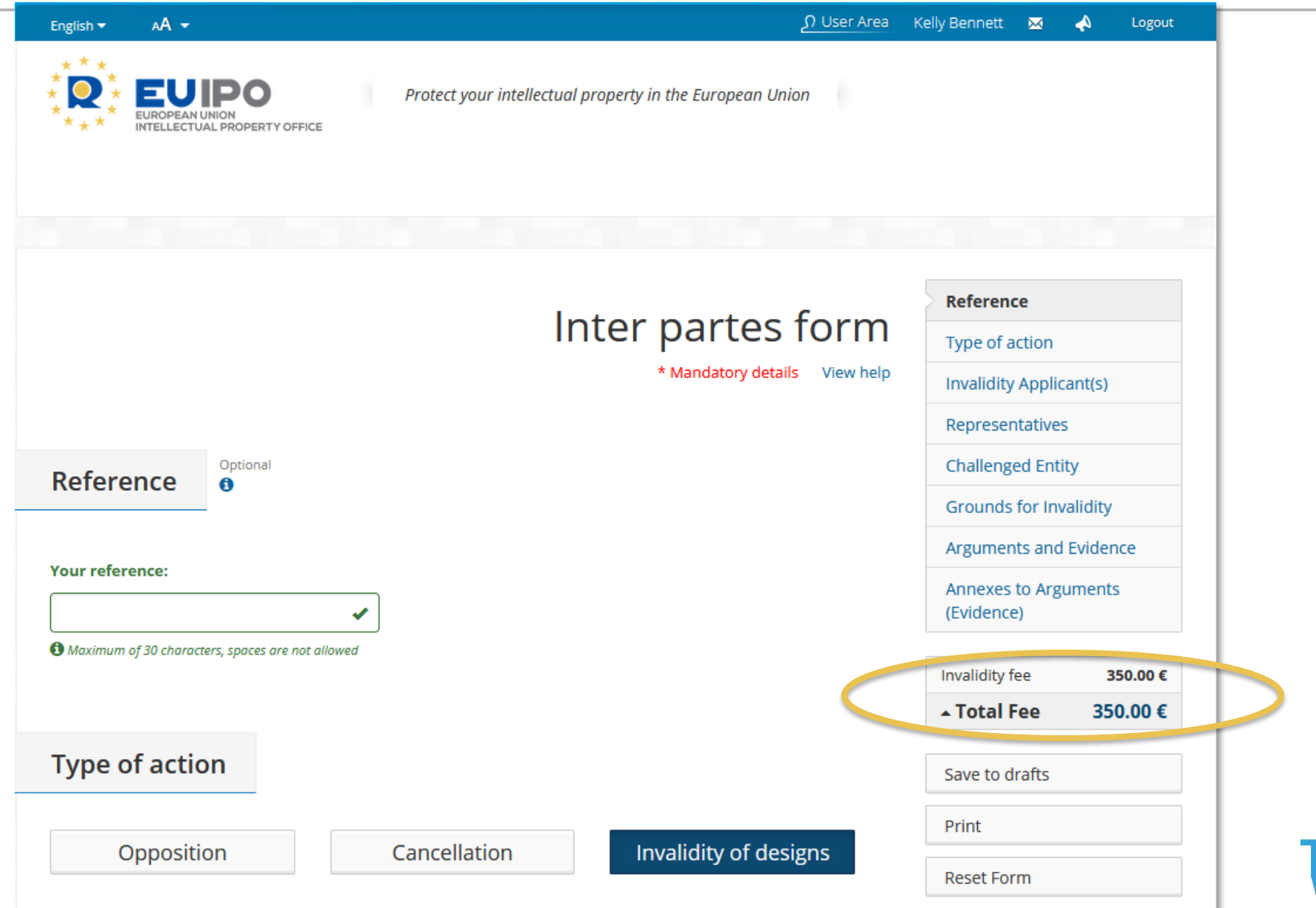

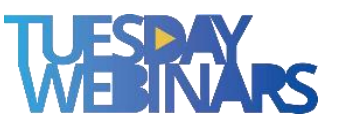

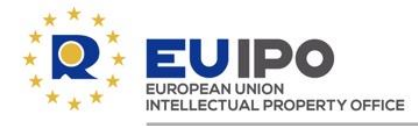

#### **Invalidity proceedings –Examination**

## **Admissibility check**

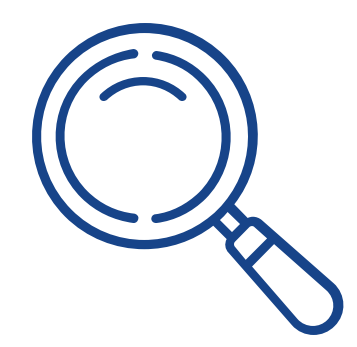

- **One RCD per application**
- **In writing**
	- ✓ Form
	- ✓ Reasoned statement
	- ✓ Evidence
- **Language** of proceedings
- **Invalidity fee** (350€)

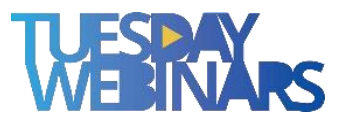

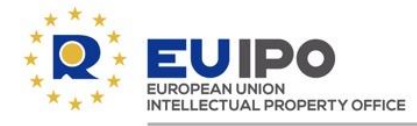

#### **Invalidity proceedings –Examination**

## **Substantive examination**

(Article 25(1)(b) Lack of novelty or individual character)

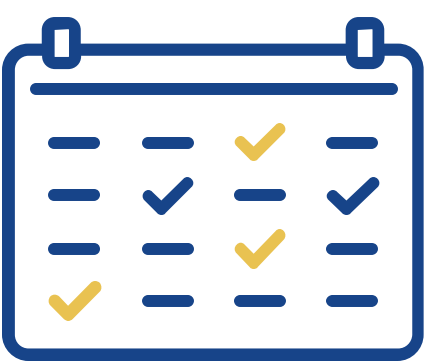

- **Reasoned statement**
- **Proof of**:
	- an **earlier identical design** or one that produces the same overall impression; • **disclosure**

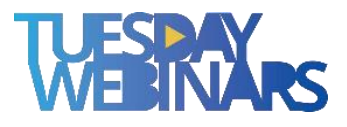

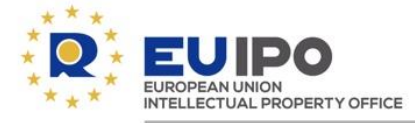

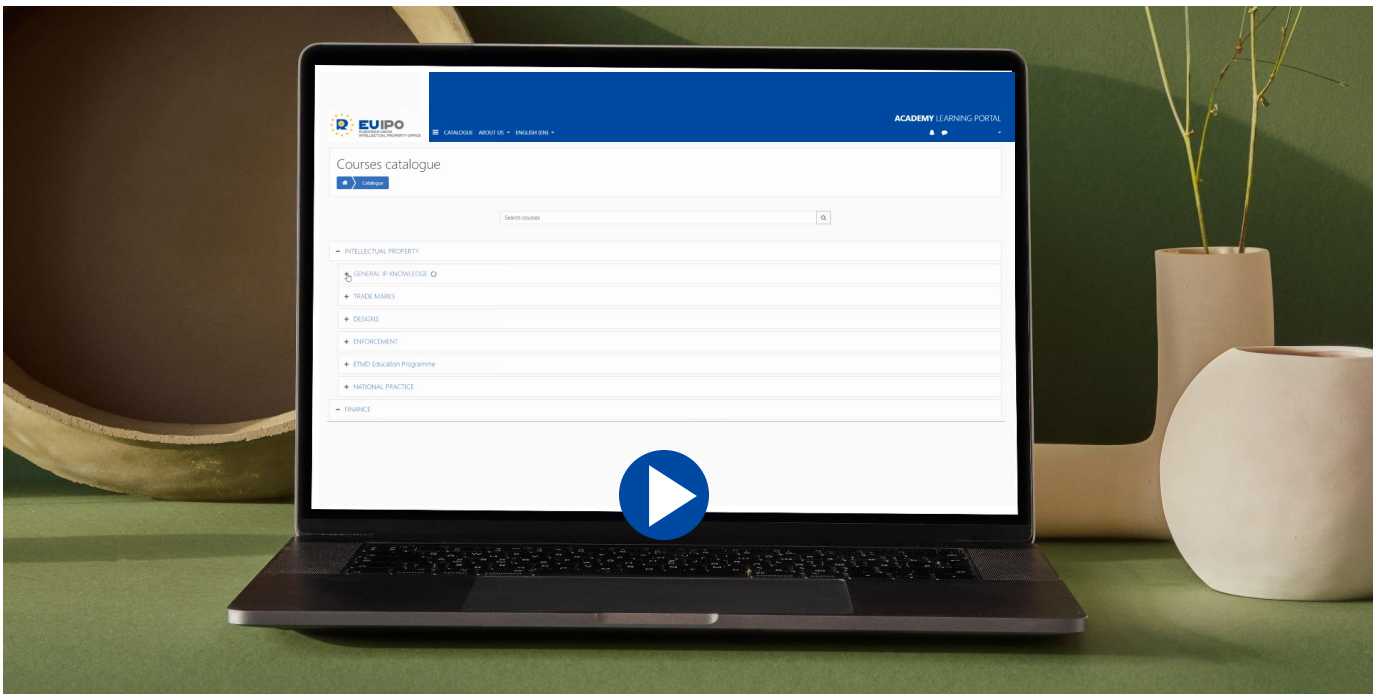

### **Tuesday webinar (20.09.2022) on**  *'Disclosure of earlier designs in RCD invalidity proceedings (Article 7 CDR)'*

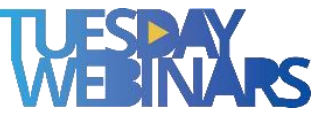

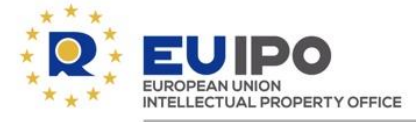

## **Entitlement proceedings**

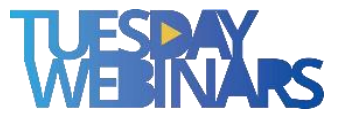

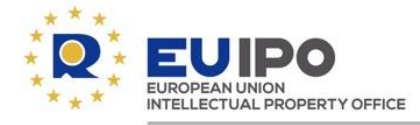

#### **Entitlement proceedings – Change in ownership**

### **Entitlement proceedings and changes in ownership**

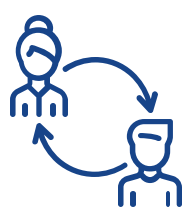

Recognition as the **legitimate holder**.

Recognition as **joint holder**.

### **Entry in the Register**

- start of legal entitlement proceedings;
- final decision;
- change in the RCD's ownership.

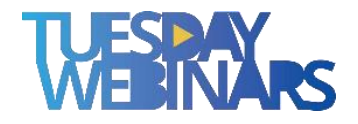

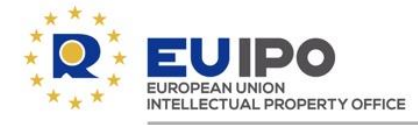

**Requirements for entries relating to entitlement**

### **No fee**

### **Filed by:**

•the RCD holder(s); or •the applicant for the entitlement proceedings. •the person recognised as the legitimate holder of the RCD.

### **Mandatory indications:**

- •RCD number
- •the holder's name, address and nationality
- •the legitimate holder's name, address and nationality

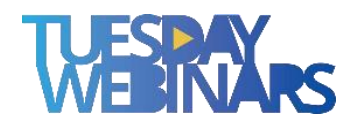

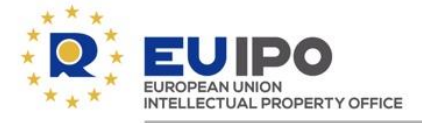

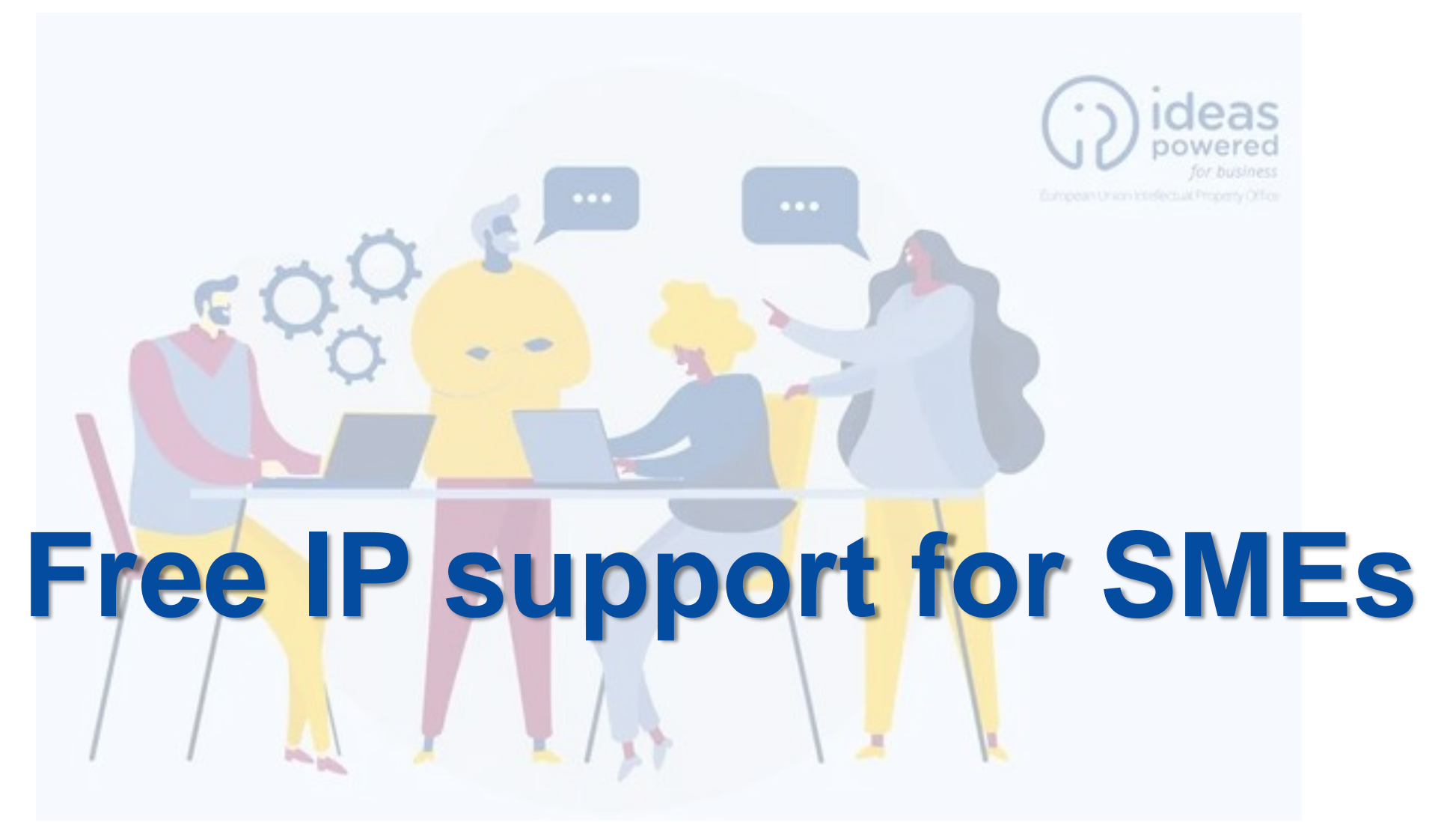

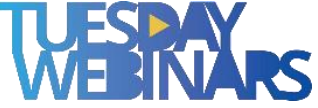

### **HOW TO GET FREE IP SUPPORT?**

**Five STEPS** to get your **FREE IP SUPPORT** 

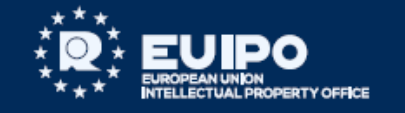

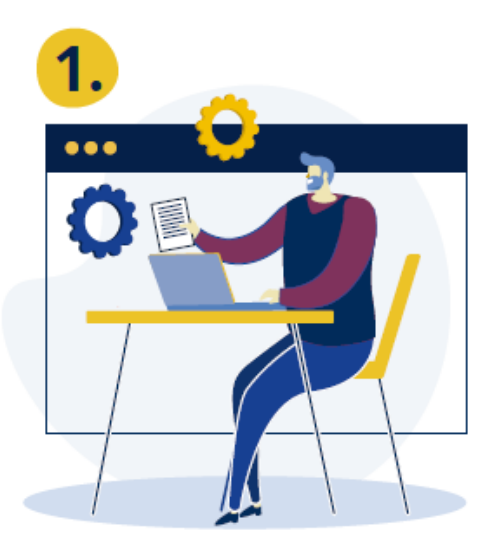

#### Fill out and send the form

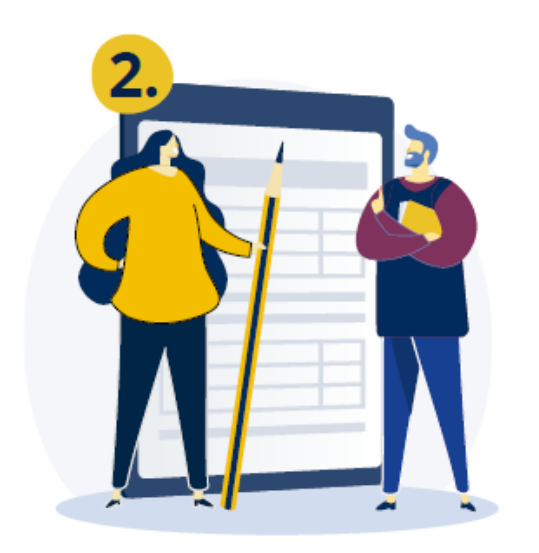

We receive the form

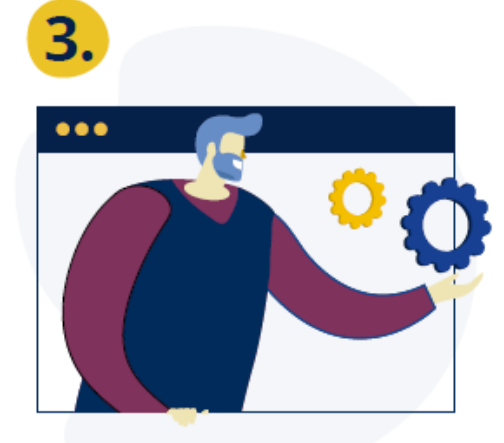

#### Is your support request eligible?

If so, we will email you a list of collaborators offering Free IP support.

#### Start your Free IP support! Within 10 days of receiving our email with the list of collaborators offering Free IP support, you must:

• SELECT ONE Free IP support collaborator.

- CONTACT them to start receiving their support.
- . INFORM US of your chosen collaborator by replying to the email we sent listing the available collaborators.

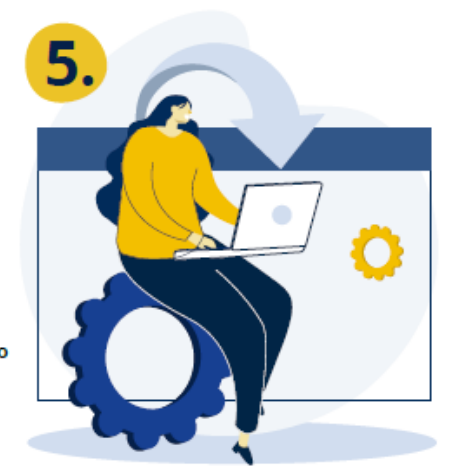

#### **Feedback**

Once you have finished receiving your Free IP support, please INFORM US by email and FILL IN the satisfaction survey.

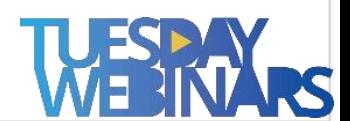

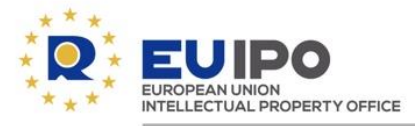

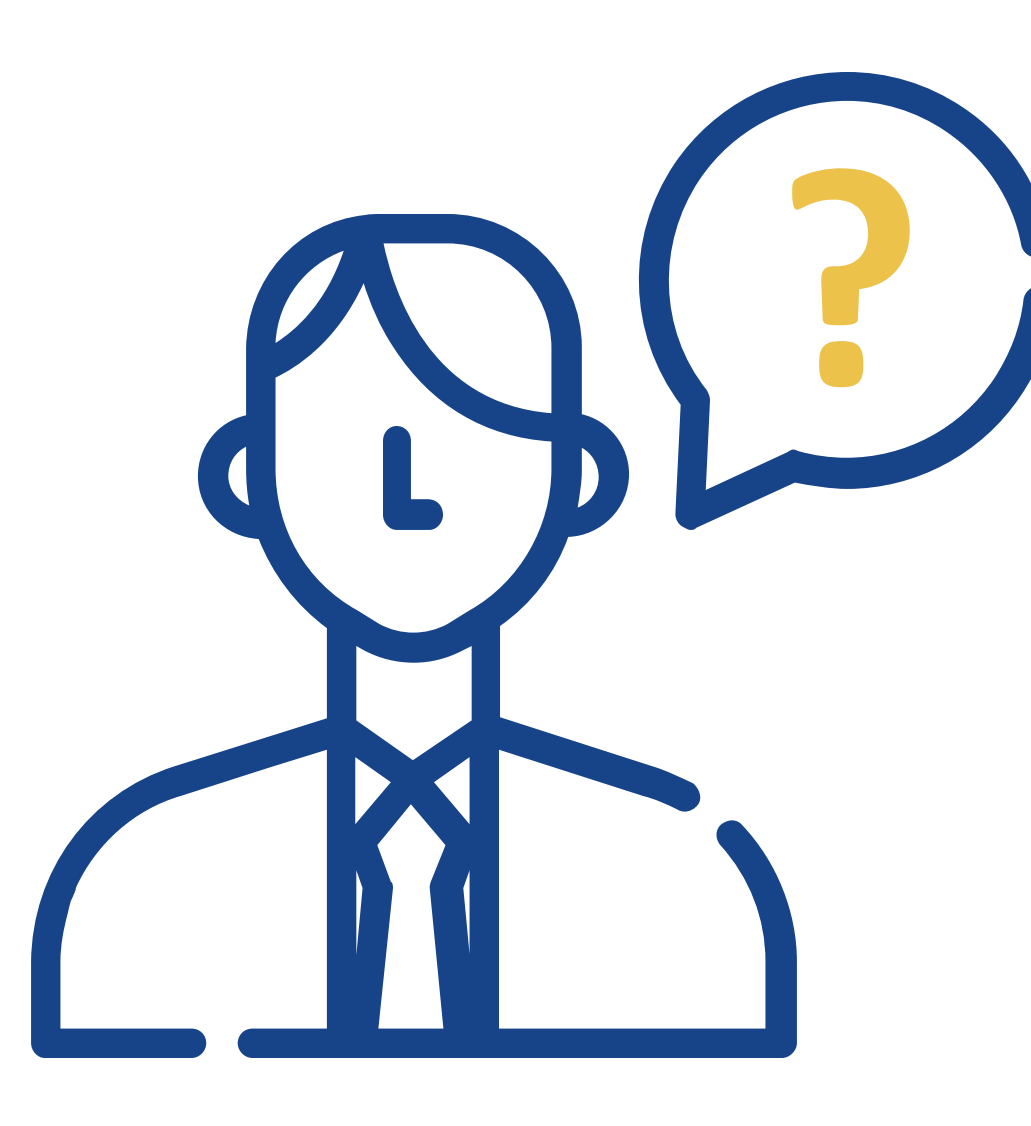

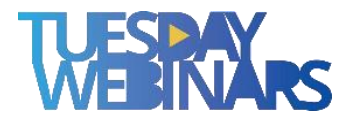

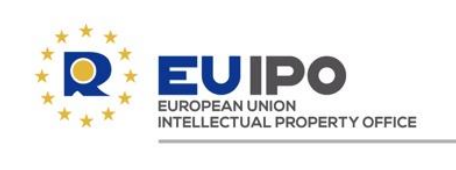

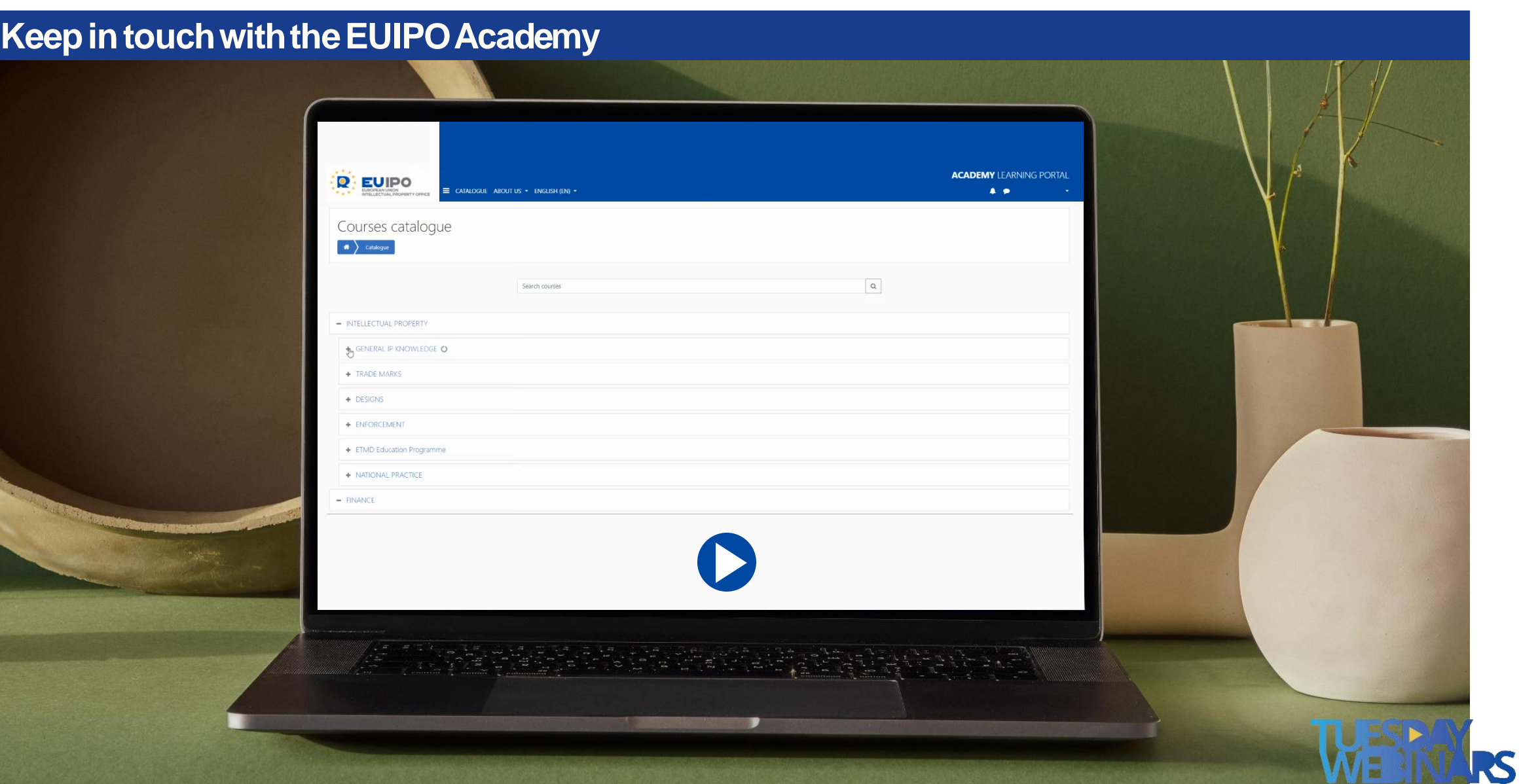

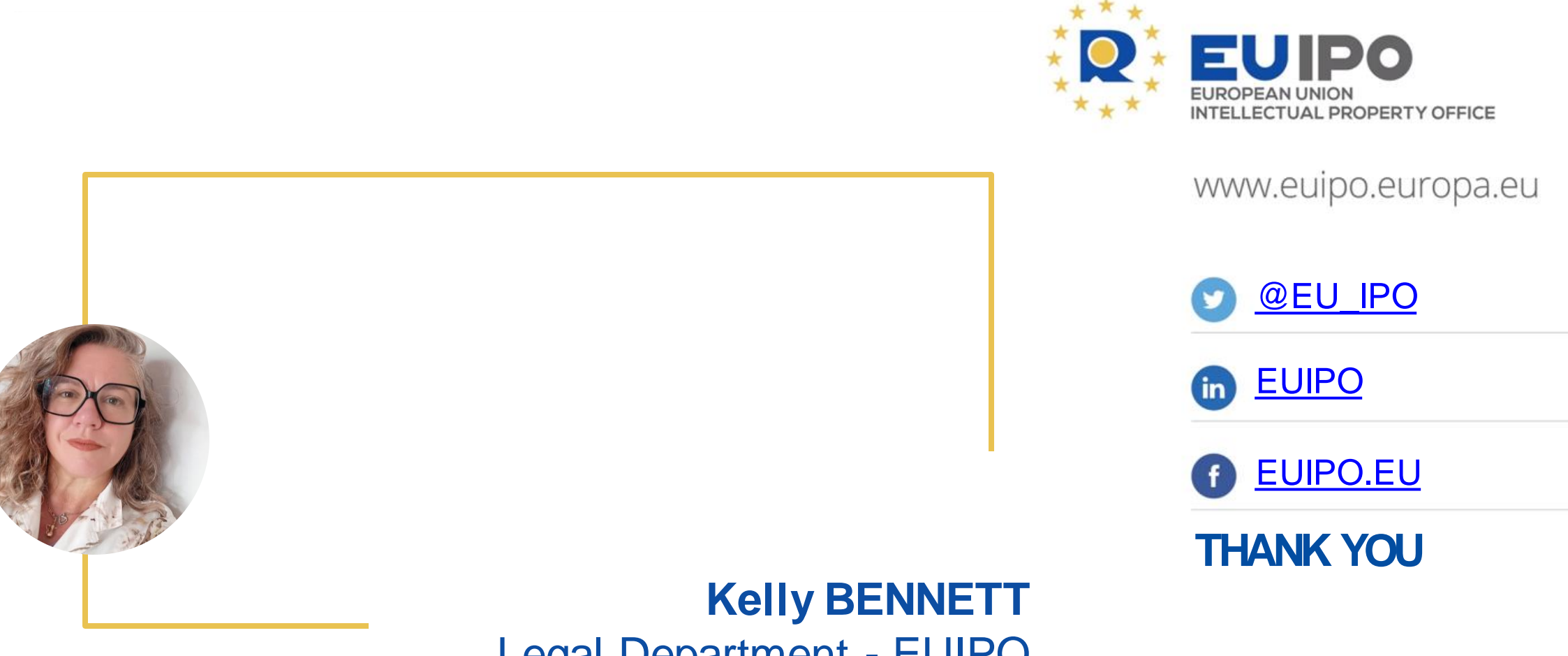

Legal Department - EUIPO

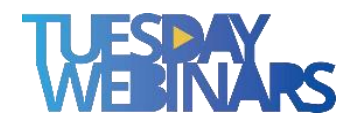

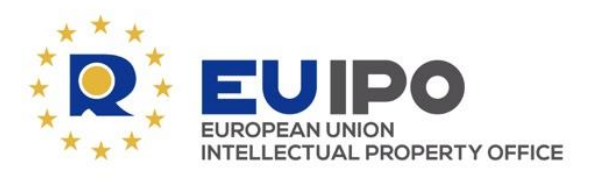

www.euipo.europa.eu

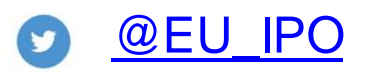

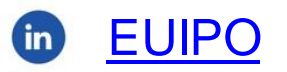

**O** [EUIPO.EU](https://www.facebook.com/EUIPO.eu)

**THANK YOU**

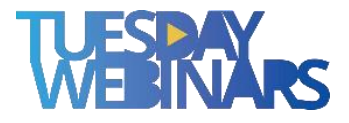